**SEMANAL** 150 Ptas.

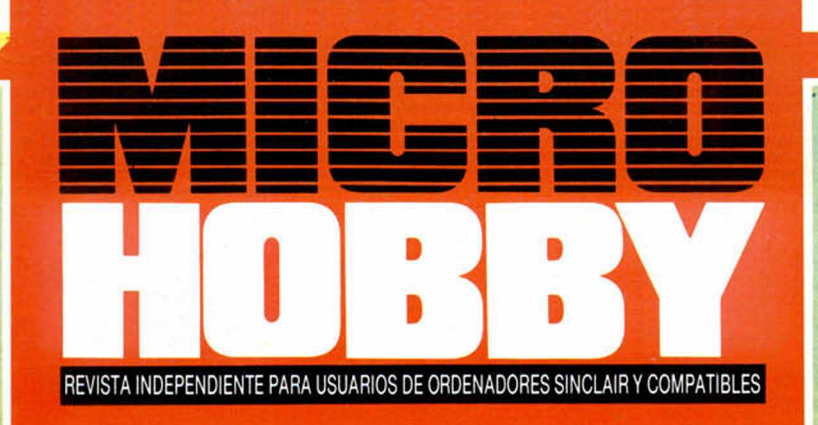

**MUEND** ENDURO RACER: EMOCIÓN **SOBRE DO** RUEDAS:

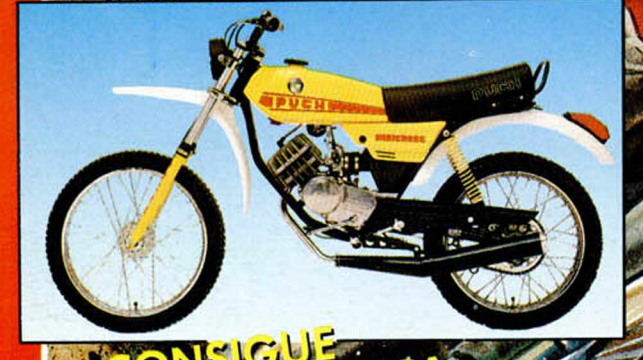

HARDWARE & COON PRACTICA CONSTRUCCIÓN PRACTICA

TOKES & POKES CARGADOR DE VIDAS INFINITAS **PARA IMPOSSABALL'** 

AÑO IV - N.º 130

LENGUAJES RUCTURAS  $77$ CONTROL D EN FORTH

*HOBBY PRESS*

## **Actualidad, pokes, mapas, trucos, los mejores juegos y programas para SPECTRUM, AMSTRAD, COMMODORE y MSX**

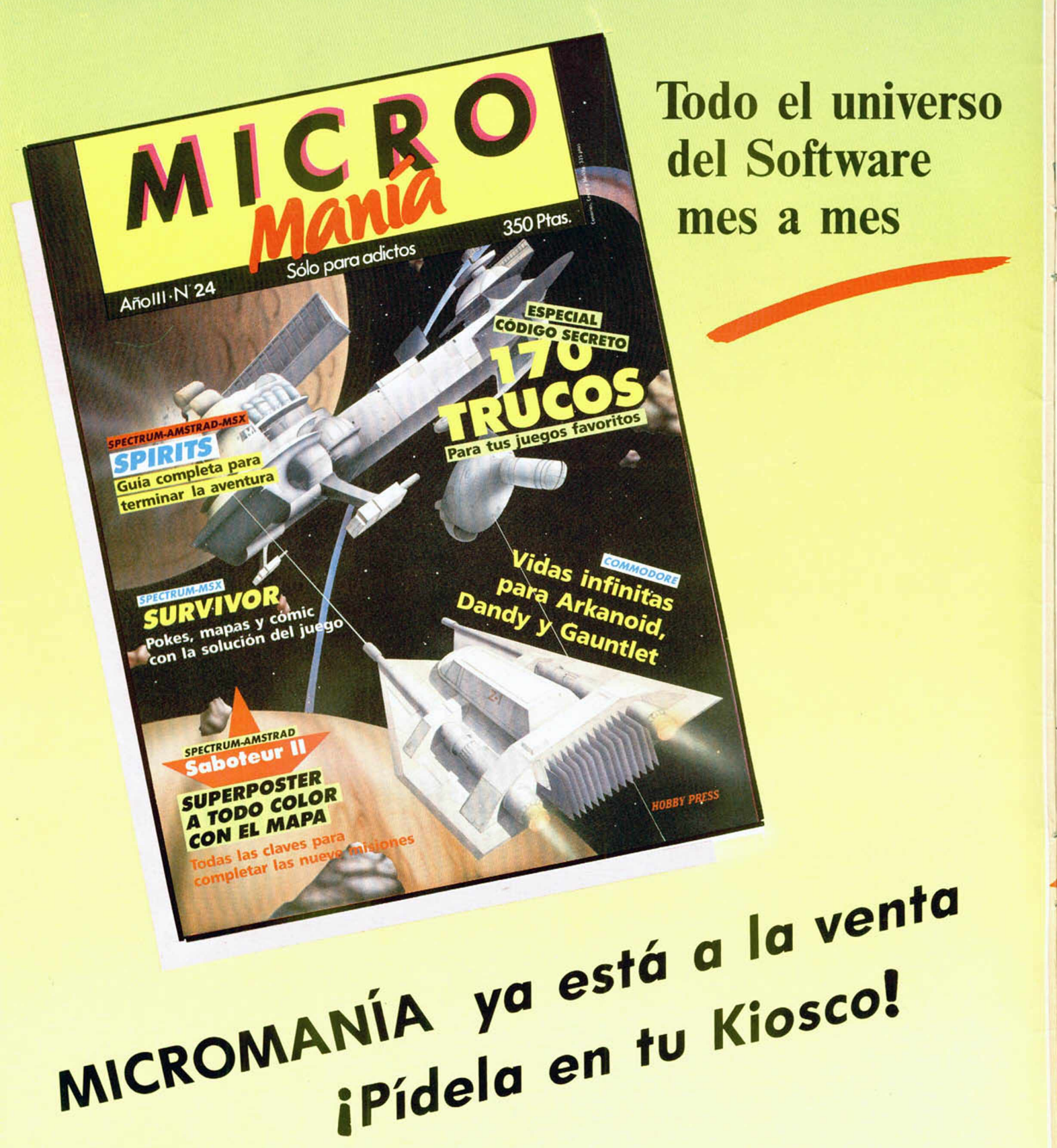

AÑO IV N.° 130 Del 26 de Mayo al 1 de Junio

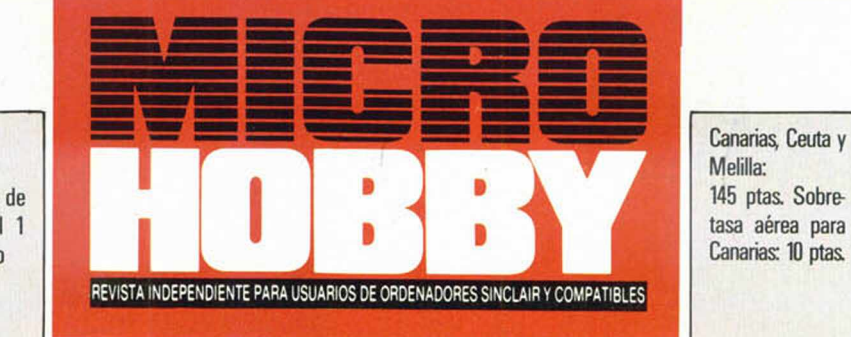

- MICROPANORAMA.
- TRUCOS.

4

- 10 PROGRAMAS MICROHOBBY. Galaxy-Fun.
- 14 TOKES & POKES.
- 16 LENGUAJES. Estructuras de control en Forth.
- 18 NUEVO. Enduro Racer. Martianoids. Throne of Fire.
- 23 CONCURSO ENDURO RACER.
- 25 PIXEL A PIXEL. Club Microhobby.
- 26 HARDWARE. Teclado hexadecimal (y II).
- 30 JUSTICIEROS DEL SOFTWARE. Silent senice.
- 31 RESUMEN DE PUNTUACIONES JUSTICIEROS DEL SOFTWARE.
- $32$ CONSULTORIO.
- 34 OCASIÓN.

## MICROHOBBY. NUMEROS ATRASADOS

**Queremos poner en conocimiento de nuestros lectores que para conseguir números atrasados de** MICROHOBBY SEMANAL, **no tienen más que escribirnos indicándonos en sus cartas el número deseado y la forma de pago elegida de entre las tres modalidades que explicamos a continuación. Una vez tramitado esto, recibirá en su casa el número solicitado al precio de 150 ptas.**

## **FORMAS DE PAGO**

- **Enviando talón bancario nominativo a Hobby Press, S. A.,**
- **al apartado de Correos 54062 de Madrid. Mediante Giro Postal, indicando número y lecha del mismo. Con Tarjeta de Crédito (VISA o MASTER CHARGE),**
- **haciendo constar su número y fecha de caducidad.**

Director Editorial: José I. Gómez-Centurión. Director: Domingo Gómez. Asesor Editorial: Gabriel Nieto. Dise-<br>no. J. Carlos Ayuso. Redacción: Amalio Gómez, Pedro Pérez, Angel Andrés. Jesus Alonso. Secretaria Redac-<br>noin: Ca mente solidaria de las opiniones vertidas por sus colaboradores en los artículos firmados. Reservados todos los derechos

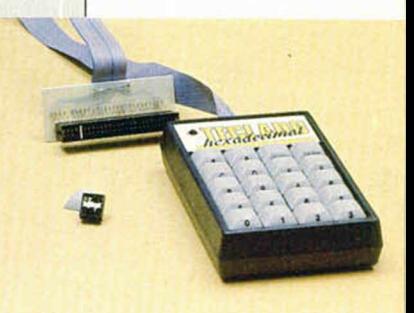

En este número abordamos la realización práctica del teclado hexadecimal.

MICROTOGI

## NCROPANORA "BARBARIANS" "STIFFLIP AND CO.", **DE PALACE SOFT IQUE BARBARIDAD!**

El próximo gran lanzamiento de Palace Software ya tiene nombre: «Barbarians». Este nuevo juego, que está siendo realizado por los mismos programadores que saltaron a la fama gracias a títulos como «Cauldron», «Cauldron II» o «Antiriad», está aún en fase de elaboración y, aparte de que se va a tratar de un arcade de guerreros, se desconocen las características, tanto gráficas como de argumento, de las que va a estar dotado. Sin embargo, MICROHOBBY ha tenido acceso a la fotografía que va a servir como carátula a dicho juego, la cual, como podréis comprobar, posee un interés intrínseco que la hace convertirse en noticia por sí sola, y no cabe duda de que los personajes que en ella aparecen demuestran que va a ser un juego, cuanto menos, sugerente. Otra de las novedades que Palace nos tiene preparadas para un futuro próximo es «Stifflip and Co.», una divertida aventura que se desarrolla en Inglaterra, justo después de la finalización de la Primera Guerra Mundial. Según parece, el malvado Conde Camaleón, maestro del disfraz y gran enemigo de los poderes fácticos, ha

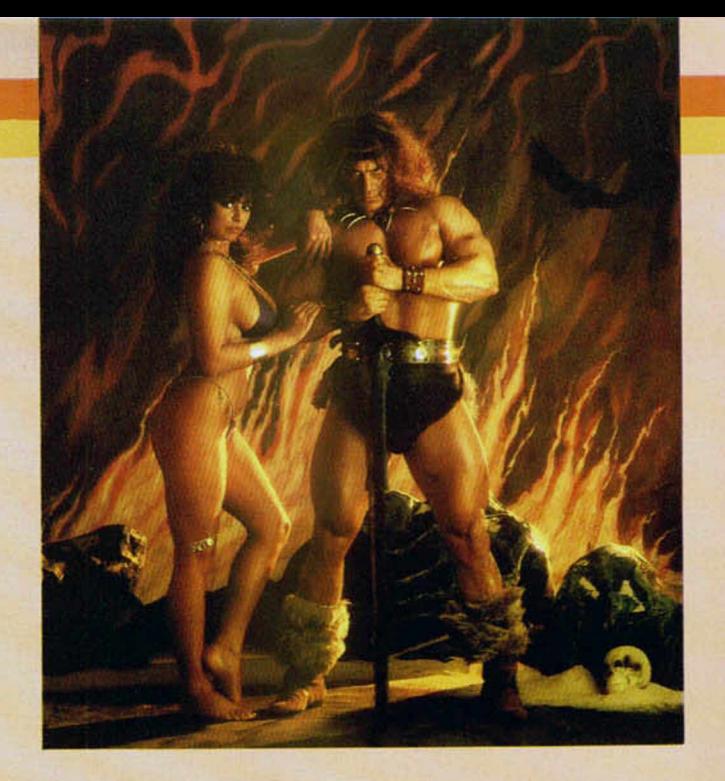

robado la totalidad de la cosecha de caucho de Banarnia con el fin de desarrollar su rayo Gomatrónico, con el cual podrá convertir cualquier sustancia en goma. Ante el peligro que se cierne sobre el mundo, cuatro personajes han sido encomendados a dar caza al criminal y reestablecer la normalidad.

Este juego (que aún no ha sido lanzado definitivamente al mercado) está dotado de una gran cantidad de detalles simpáticos y

en él se nos va a permitir realizar diferentes tipos de acciones, tales como luchar cuerpo a cuerpo contra nuestros enemigos, dialogar con ellos, intercambiar objetos e información, etc.

Tan prometedores programas, con los que Palace viene a confirmar tanto su gran nivel de programación como su creatividad y buen sentido del humor, estarán disponibles en el mercado español antes del próximo verano.

Inforcop, Sociedad Cooperativa Limitada de Servicios, ha sido recientemente constituida en Madrid.

Inforcoop es la reunión de personas físicas y jurídicas profesionales de la informática, con una finalidad común que se puede resumir en una

sola idea, y es la de defender los intereses de su colectivo. La idea de Inforcoop no es nueva en España en cuanto a la forma, existen colectivos en prácticamente todos los sectores del comercio y la industria. En el sector de la informática y su entorno se habían realizado algunos intentos de creación de un colectivo de este tipo, unos fracasaron por múltiples circunstancias y otros siguen funcionando, pero solamente a nivel local o comarcal, lo que impide el pleno desarrollo de la idea.

La inquietud de los profesionales de la informática ha sido no sólo la de vender informática, sino la de preocuparse de los distintos estamentos que componen este sector, desde la fabricación, hasta el usuario final.

Dentro de las múltiples actuaciones que se han planteado en las distintas asambleas, a continuación detallamos algunas de las más significativas a distintos niveles.

Problemas que se ha planteado Inforcoop a nivel de usuarios y posibles usuarios:

1. Solucionar el problema del profundo descontento de los compradores de informática, debido, fundamentalmente, a una mala información al comprador sobre las características y especificaciones del ordenador y una deficiente asistencia post-venta por parte de establecimientos, que no son especialistas, ni están especializados en informática.

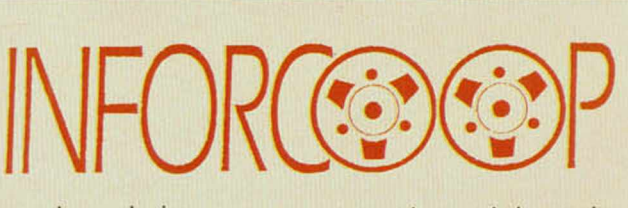

2. La gran confusión que existe entre diferentes equipos y sistemas que actualmente están en el mercado, agravados por una falta de información absoluta de organismos oficiales.

3. Las grandes sorpresas que lleva el

usuario, cuando intenta desarrollar todo lo que le prometieron que el ordenador hacía y se encuentra con que a cada paso, debe incorporar alguna pieza nueva, con un costo que el día que hizo la compra no le indicaron.

Ante estos problemas planteados, Inforcoop propone la utilización de la asociación y de sus establecimientos asociados, como centros de información y de consulta, para que, sin ningún compromiso, pueda cualquier usuario acercarse a ellos a solicitar documentación e información, sabiendo que va a ser informado por un profesional de la informática, cualificado y homologado por la asociación. Todos los establecimientos que se han incorporado a la asociación y estén debidamente homologados podrán acreditarlo mediante distintivos de los establecimientos y las relaciones que periódicamente les serán facilitadas por los medios de comunicación a los usuarios.

Es de destacar las amenazas sufridas por algunos establecimientos que plantearon la posibilidad de pertenecer a la asociación por parte de algún gran fabricante.

Para facilitar la solución de algunos problemas y recoger las posibles quejas de usuarios y establecimientos, Inforcoop pone a disposición de todos los que se consideren afectados de alguna manera o deseen información, sus oficinas centrales en Madrid. C/ Diego de León, 47. Tel. 262 52 07.

## r **EBERSEHEM, MONTY** *1 »* EL RETORNO DEL TORO DE GREMLIN

Monty, el simpático y travieso topo que ha tomado vida gracias a los programadores de Gremlin Graphics, vuelve a la palestra con una nueva aventura: «Auí Wiedersehen, Monty».

Este nuevo título corresponde al cuarto de una serie que comenzó con «Monty Mole» y que fue continuada con «Monty's Inocent» y «Monty on the Run». Ahora, por el nombre del nuevo juego (Adiós. Monty). parece que va a darse definitivamente por zanjada esta popular y divertida serie. El argumento de este programa nos invita a ayudar al topo Monty a conseguir su tan ansiada libertad. Para ello deberá huir a través de varios países europeos en el intento de conseguir el dinero suficiente para comprar la isla griega de Montos, lugar donde podrá exiliarse definitivamente y descansar en paz de una vez por todas.

Para hacerse con la cantidad de dinero necesaria. Monty deberá efectuar con éxito algunas pruebas y transacciones monetarias, tales como vender la Mona Lisa en el rastro, competir en el Grand Prix de Francia, ligar con una bella italiana y otra serie de detalles que le imprimen al juego un interés adicional.

Por otra parte, tanto el desarrollo del programa como sus aspectos gráficos, son muy similares a los de sus predecesores. De esta forma, deberemos mover con habilidad a este topo saltarín para conseguir que

VOIIs

vaya salvando los múltiples obstáculos que se encuentran en las diferentes pantallas, a la vez que va recogiendo los objetos necesarios para finalizar con éxito la misión.

Una nueva aventura de Monty que. suponemos, volverá a hacer las delicias de los seguidores de tan simpático personaje y de todos los aficionados a los juegos en general.

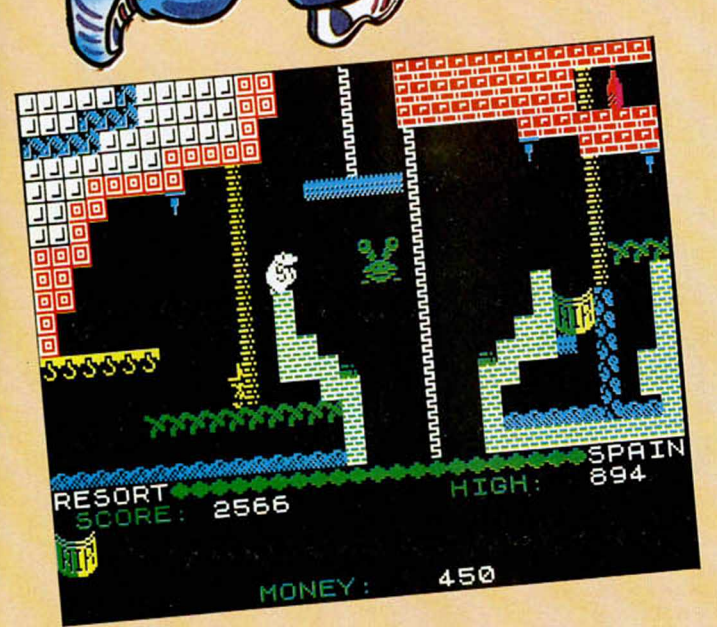

## **Aqui Z LONDRES**

K

El juego de simulación del control de un *m* submarino, **«Silent Service»,** de Microprose, ha sido **prohibido en Alemania Occidental.** Esta prohibición está motivada por una ley alemana conocida como «Lista de publicaciones peligrosas para la juventud», pues parece ser que

«Silent Service» es demasiado real. Esta decisión significa que el juego sólo puede ser vendido a través de salidas reguladas por el Gobierno

(entre las cuales se incluyen, por ejemplo, ciertos tipos de productos para «sex shop»).

Microprose considera injusta la prohibición y tiene planeado apelar en los tribunales oportunos.

**El Bina cinta de recopilación para ayudar a los** organismos nacionales de caridad, NSPCC **(Sociedad Nacional para la Prevención de Crueldad a los Niños),** va a ser lanzada este verano. La organización que está detrás de la producción de esta cinta, está siendo coordinada por el director gerente de Activision Uk, **Rod Cousens,** quien espera obtener más de **100.000 libras** (20 millones de pesetas) para la NSPCC.

Si se alcanza esta cifra, será el tercer año consecutivo en que la industria de software alcanza más de 100.000 libras con fines benéficos. «Softaid» y «Off the Hook» fueron los protagonistas de las dos campañas anteriores.

Esta recopilación, que se encuentra en las etapas finales de producción comprenderá 10 títulos, entre los que se incluyen **«Xeno»,** de Argus Press, **«Night Runner»,** de Digital, **«Starstrike 1»,** de Realtime, y **«Monty on the Run»,** de Gremlin. La cinta se podrá conseguir para los ordenadores Spectrum, Commodore 64 y Amstrad CPC.

[ El microprocesador portátil de Sir Clive Sinclair, el **Z88,** sigue sufriendo retrasos en su

producción, y se espera que los primeros plazos no sean entregados hasta mediados de mayo. Sin embargo, Sinclair está comenzando a plantearse la posibilidad de vender su ordenador en las tiendas, dejando a un lado la anterior teoría de venderlo solamente por correo.

Estos retrasos están debidos, aparentemente, a algunos problemas que se están produciendo con el software, los cuales se espera que se resuelvan en breve.

**[\_\_\_ | Mastertronic y US Gold** han llegado esta

semana a un acuerdo que supone varios millones de libras.

Mastertronic ha acordado hacerse cargo de las ventas en **Europa,** así como del marketing y de la distribución de **«Americana»** (sello de software barato de US Gold), que hasta ahora está formado por un total de 50 títulos. Después de varios meses de éxito comercial, US Gold ha llegado a la conclusión de que no disponen del tiempo que exige la venta de los productos de Americana y prefieren concentrarse en mejorar su parcela del mercado del software de precio normal. Mastertronic confía en que la etiqueta Americana

mejore su gama de software barato, lo cual les permitirá ofrecer a los distribuidores una incomparable selección de este tipo de programas. Este acuerdo demostrará que ambos sectores del mercado pueden funcionar mano a mano con éxito.

ALAN HEAP

## **CROPANORA** NUEVA VERSIÓN **MEIORADA DEL IRGIPHE**

Rockfort Products, acaba de lanzar al mercado la tercera versión de su interface multiuso Disciple, al cual se le han incorporado una serie de nuevas e interesantes características.

Los cambios más notables son los tres usos adicionales del botón de «snapshot». Anteriormente, este botón se utilizaba para transferencia de programas de 48 K de cinta o microdrive a disco y para salvar e imprimir cualquier pantalla de un programa comercial. Ahora, también es posible, además de salvar una pantalla, grabar en disco un programa completo de 128 K y volverlo a cargar en tan sólo 7 segundos. Del mismo modo, este nuevo Disciple también permite sacar por impresora una pantalla a tamaño doble.

Otra novedad, es que permite utilizar los comandos OPEN y CLOSE del Microdrive desde Basic. Esta característica también la poseía el anterior modelo, pero era necesario hacerlo a través de Código Máquina.

Los programadores también agradecerán que el Disciple versión 3 tiene reservada un área de memoria para la ejecución de líneas. De esta forma, se permite grabar y ejecutar directamente un programa desde el disco, sin necesidad de ocupar nada de memoria en el Spectrum.

Bruce Gordon, el diseñador del Disciple, afirma que los cambios efectuados en la versión 3 han sido realizados en función de las ideas y sugerencias que han efectuado los propios usuarios. Según sus propias palabras, «las nuevas funciones se han realizado con el fin de facilitar aún más las cosas a los usuarios de juegos y para su utilización se requiere un nivel de conocimientos muy bajo. Sin embargo, debido a la tremenda respuesta que hemos tenido por parte de usuarios más serios, está claro que los adictos a los juegos han crecido con sus Spectrums y cada vez son más exigentes y experimentados».

Esta versión 3 del Disciple es la que definitivamente va a ser comercializada en España.

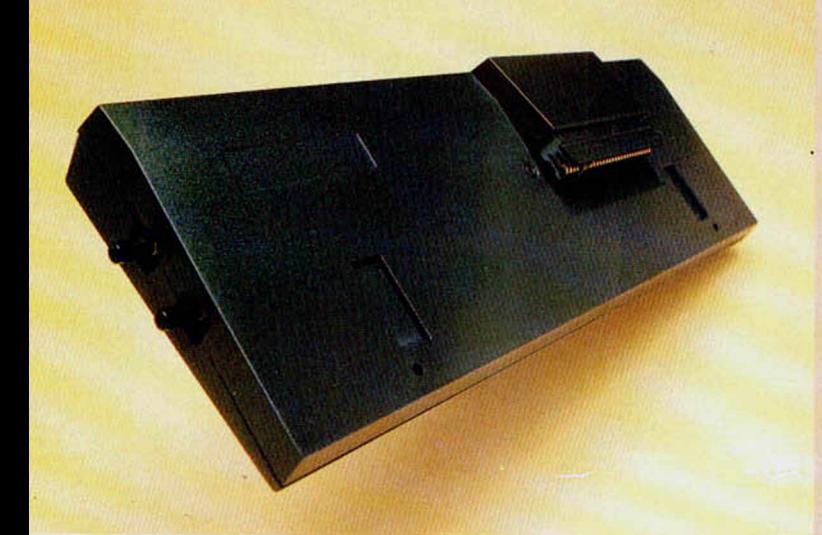

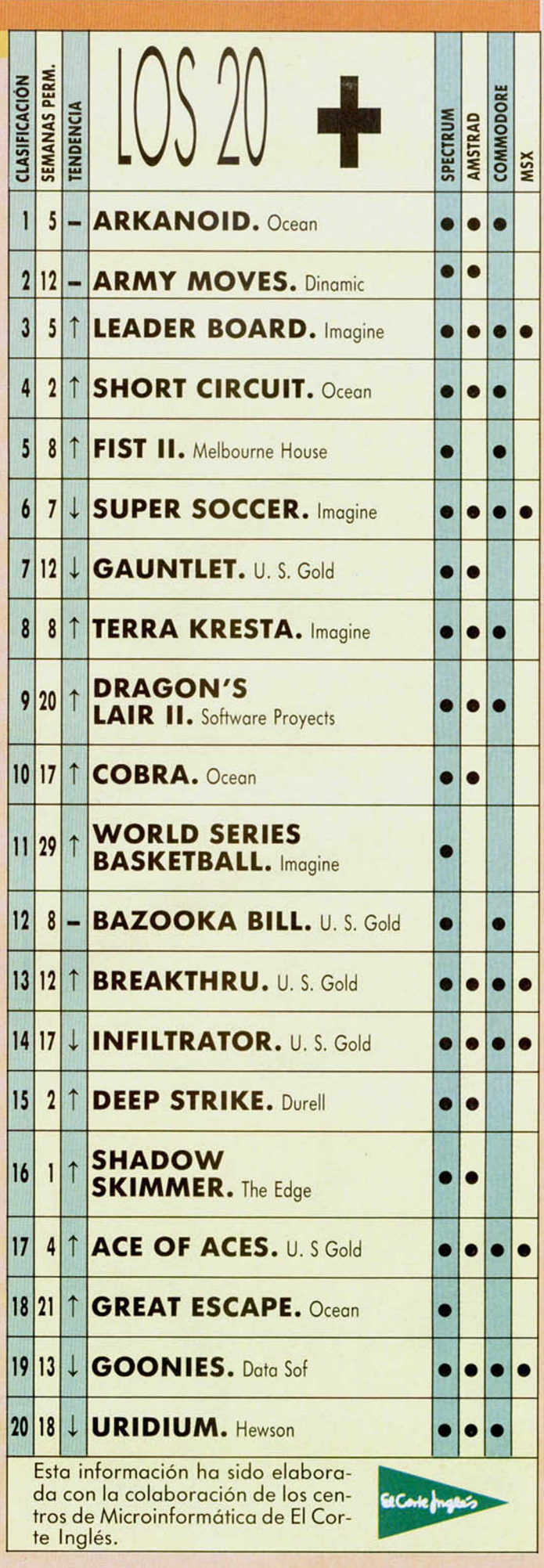

## **INTERFERENCIAS**

Algunos lectores, en lugar de aspirar a que el ordenador funcione en perfectas condiciones, pretenden que lo haga lo peor posible, como es el caso de Enrique Pereira, de Madrid, que nos ha enviado una rutina que utiliza las interrupciones para que en pantalla aparezcan multitud de interferencias.

Para activar la rutina utilizaremos RANDOMIZE USR 60000 y para desactivarla, RANDOMIZE USR 60007.

### **LISTADO ENSAMBLADOR**

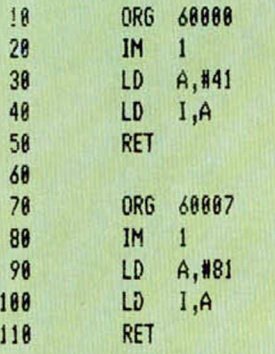

### **LISTADO BASIC**

i **ei<sup>50</sup> DATA 237,86,62,129,237,71,2** 10 FOR *i* =6e4 TO 60013<br>20 READ a: POKE f,a: NEXT f<br>30 RANDOMIZE USR 6e4<br>40 DATA 237,86,62,65,237,71,20

## SONIDOS VARIOS

Con la rutina realizada por Raúl Martín, de Barcelona, obtendremos fácilmente multitud de sonidos diferentes. El programa, además de cargar la rutina en memoria, realiza varias modificaciones, y la ejecuta demostrando algunas de sus posibilidades.

Entre estas modificaciones se encuentran las de cambiar el valor de la dirección 25005 entre 0 y 2, y la 25012 entre 240 y 255.

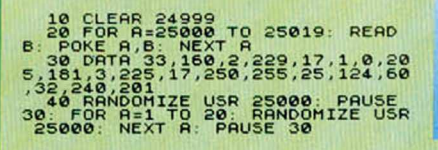

50 REM - MODIFICACIONES - 60 POKE 25005,2 FOR A = 1 TO 10 RANDOMIZE USR 25000 NEXT A P AUSE 30 70 POKE 25005,0 FOR A=10 TO 9 0 STEP 5 POKE 25005,A/10 RANDO MIZE USR 25000 NEXT A PAUSE 30 80 POKE 25005,0 POKE 25012,25 > FOR A = 1 TO 10 RANDOMIZE USR >5000 NEXT A PAUSE 30 90 POKE 25005,2: POKE 25012,25 > FOR A = 1 TO 15: RANDOMIZE USR >5000 NEXT A

TRUEOS

## MAPA DE LA **PENINSULA**

José Peñas, de Córdoba, ha creado un mapa que ahora quiere compartir con todos los lectores.

El mapa se genera a través de una serie de DATAS situadas en las líneas de la 10 a la 120. Aunque el mapa no es perfecto, realiza un perfil muy similar al de la Península Ibérica.

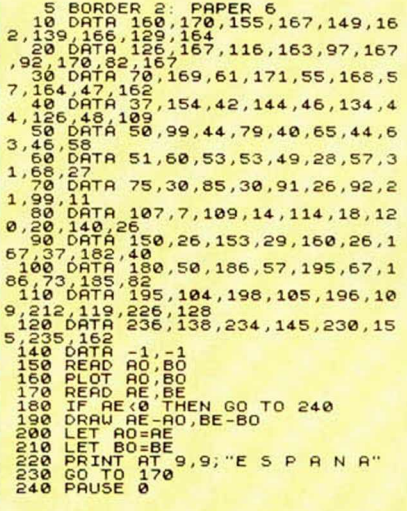

## **ROTACIÓN** DE CARTELES

Hemos recibido un mim programa, realizado por Pedro Amador, que imprime en pantalla un texto utilizando la variable del sistema 23606, consiguiendo un interesante efecto de rotación del cartel hasta que el texto se completa.

Para ganar un poco de velocidad podemos cambiar el 255 de la línea 10 por cualquier otro número menor de esa cantidad, teniendo en cuenta que el último poke que podemos hacer es 0, ya que si no no apreciaremos correctamente los caracteres.

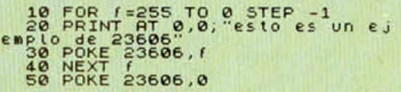

## **ATITIDRITOS** CAMBIANTES

Julio Ovies, de El Ferrol, con ayuda del Basic del Spectrum, ha diseñado un programa que imprime en pantalla cuatro trazos que se van moviendo por la pantalla, cambiando el color de la tinta, consiguiendo, así, un efecto en el que los atributos de la pantalla cambian de color continuamente.

10 BORDER 0 PRPER 0 CLS<br>
20 INK RND 37<br>
20 INK RND 37<br>
255.0 PLOT 0.5 DRRU 255,a PLOT<br>
255.0 PRP<br>
255.0 - PLOT 255,175 DRRU<br>
-255 , -a PLOT 255,175 DRRU<br>
-255 , -a PLOT 255,175 DRRU<br>
-60 NEXT 0 20

**T T** V

## DIE BIE Family C

UNA AVENTURA EN EL OESTE

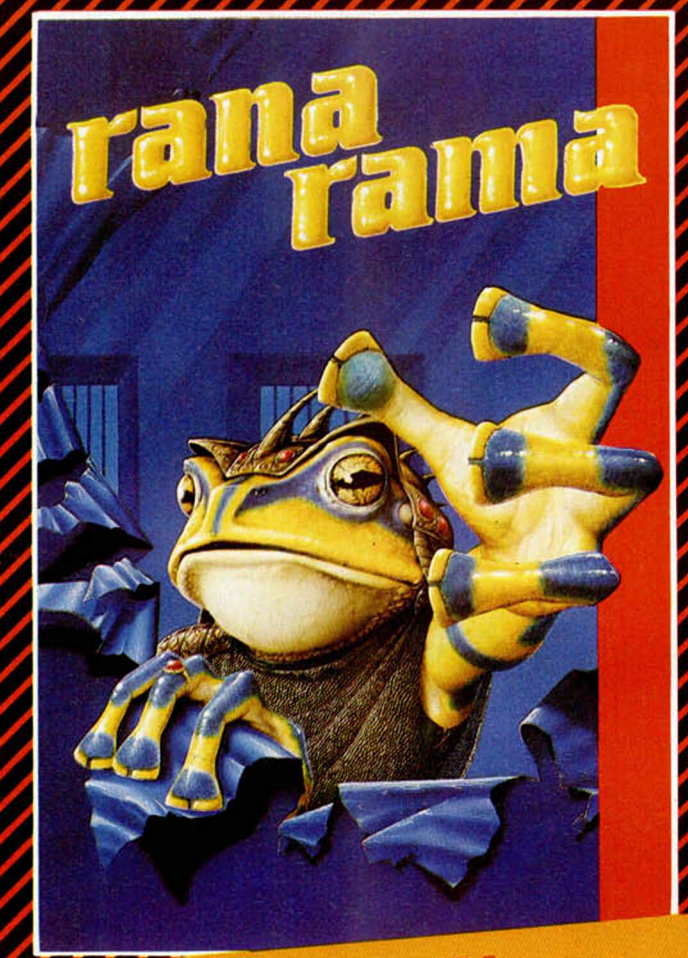

RANA-RAMA<br>La historia de un mago convertido en rana. Su tarea, La historia de un mago convertido en rana. Su tanca,<br>encontrar el hechizo que le devuelva su apariencia hu-La historia de un mayo que le devuelva su apariencia na<br>encontrar el hechizo que le devuelva su apariencia na<br>mana. La prestigiosa revista Micromanía ha dicho de<br>mana. La prestigiosa revista Micromante originaliencontrar el nechia de revista Micromania na dichio de<br>mana. La prestigiosa revista Micromania na dichio de<br>este juego: "Un programa de sorprendente originalimana. La presiglosa comprendente originale<br>este juego: "Un programa de sorprendente originale<br>dad y un índice de adicción elevadísimo." Todo lo que dad y un indice de adiction

## EXPRESS RAIDER

Como en las clásicas películas del Oeste, estarás en el centro de la acción desde el principio. Asaltos al tren, lucha sobre los vagones, cabalga sobre tu rápido calucha sobre los vagones, capaga solidades.

## **AOTEPERDERIAS LOS MEJORES JULI**

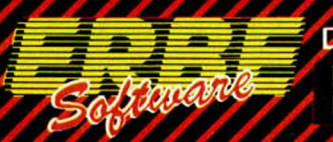

**DISTRIBUIDOR EXCLUSIVO PARA ESPAÑA:**

**ERBE SOFTWARE. NÚÑEZ MORGADO, 11 - 28036 MADRID. TÉLEF. (91)314 18 04. DELEGACIÓN BARCELONA VILADOMAT, 114. TÉLEF. (93)253 55 60.**

# **W B 322220**

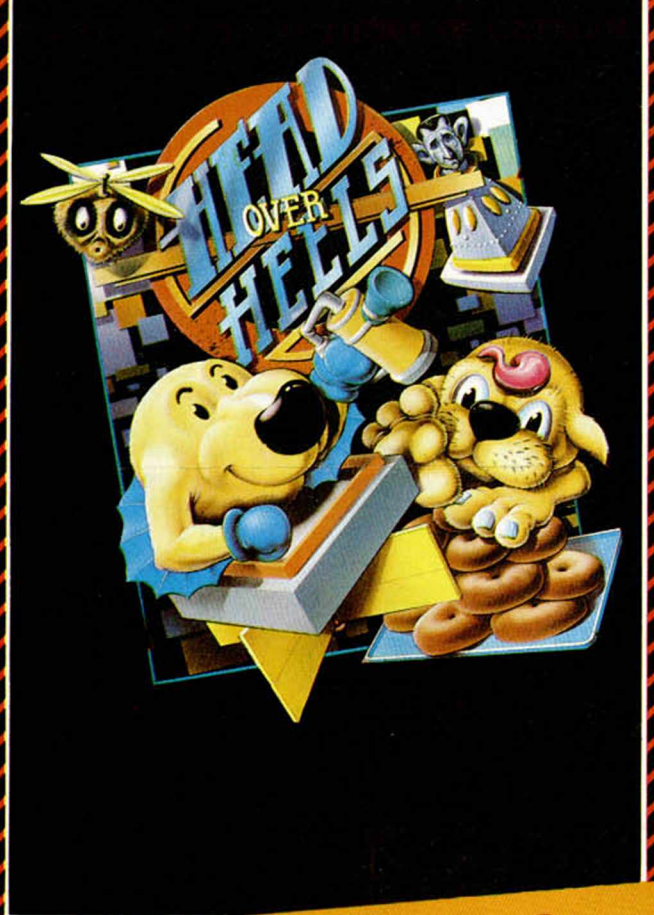

**HEAD OVER HEELS**<br>El programa del año en Europa. Los mismos programadores que hicieron BAT-MAN han creado ahora este tabuloso juego mucho más completo aún en gráficos y<br>movimiento. 321 pantallas francamente increíbles han<br>hecho que "HEAD OVER HEELS" haya sorprendido movimiento. 321 pantallas francamente increibles han a todos los críticos.

## GOS DEL MOMENTO

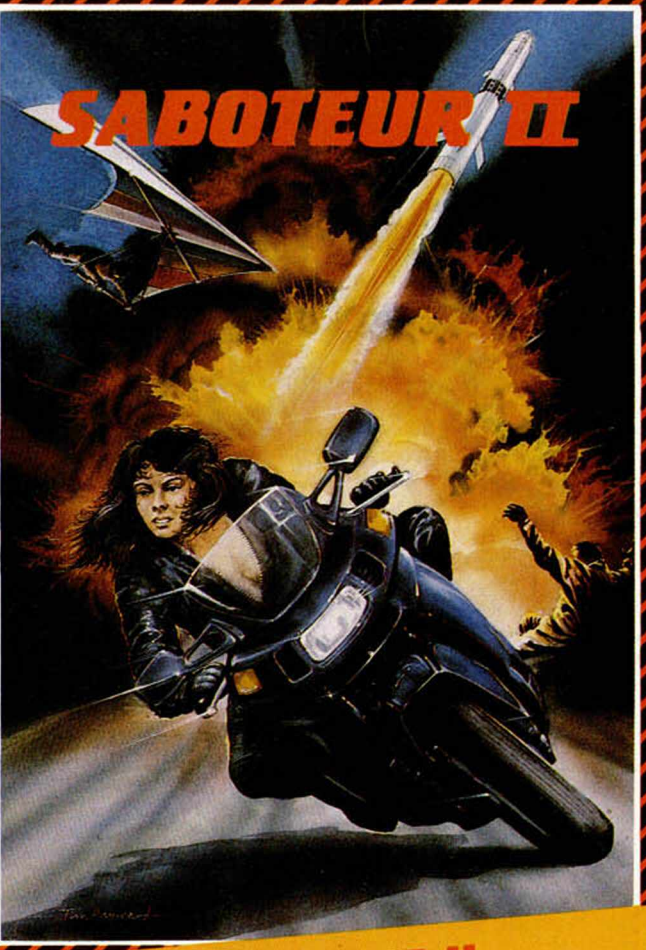

**SABOTEUR II**<br>La continuación de uno de los programas de mayor La continuación de uno de los programas de mayor<br>éxito de todos los tiempos. La hermana de nuestro hééxito de todos los tiempos. La hermana de fuesto no<br>éxito de todos los tiempos. La hermana de fuesto no<br>roe ha de salvarlo de una muerte segura. ¡¡Sólo ella y tú podéis evitarlo!!

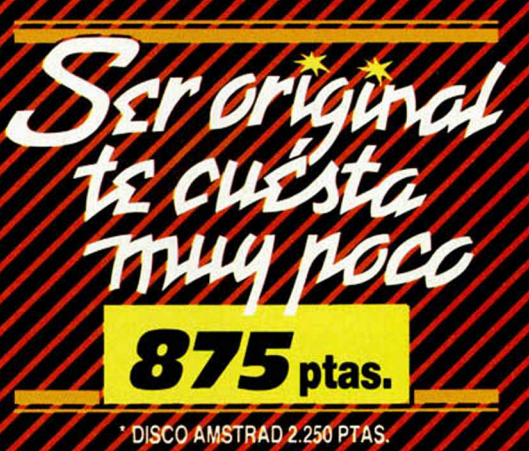

## **PROGRAMAS MICROHOBBY**

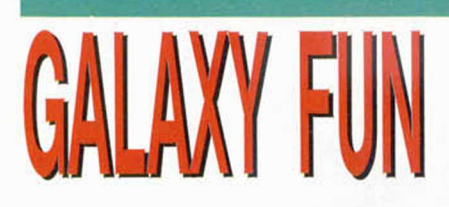

Juan José Sánchez Plaza

## Spectrum 48 K

Año 16.384. Todo el imperio galáctico ha encontrado por fin la paz. tanto tiempo buscada. Después de haber sufrido la tiranía de cientos y cientos de dictaduras, llegó al poder el líder ansiado por los pobres, los oprimidos, los explotados y los mutantes.

Desapareció el crimen, el abuso y los impuestos de lujo, pero también desapareció el placer del riesgo.

Para que el pueblo no se aburriera se inventó el juego del **Galaxy Fun,** cuyo único requisito para concursar era disponer de una nave rápida y ligera.

El juego nos ofrece la posibilidad de jugar a uno o dos jugadores, con tres niveles de dificultad, y cada uno de ellos debe recoger las monedas que corresponden a su número. SI se recoge una moneda que no corresponde al jugador, la nave volverá al punto de partida.

Las monedas con Interrogantes son útiles, ya que nos pueden otorgar vidas extras, puntos para nuestro haber, o bien reservas de carburante. También es posible borrar de la pantalla todo resto de sustancias que hemos ido desprendiendo.

Al recoger todas las monedas que nos corresponden pasaremos de pantalla.

El programa permite, al pulsar la tecla «R» durante el juego, volver al menú principal. Al proseguir de nuevo la partida lo haremos desde la primera pantalla, con todas las vidas, pero con los puntos y los objetos que habíamos cogido.

Algunos pokes que nos ayudarán a jugar son:

#### SUPER RECORD: POKE 26506.X POKE 2650 7,Y SIENDO EL RECORD= $X + (256'Y)$

VIDAS INFINITAS: POKE 31267,0 JUGADOR 1 POKE 31654,0 JUGADOR 2

NO BAJA EL FUEL: POKE 29107,0 POKE 29108,0 POKE 29109,0

MONEDA A RECOGER: POKE 32395.X JUGADOR 1 POKE 32403.X JUGADOR 2

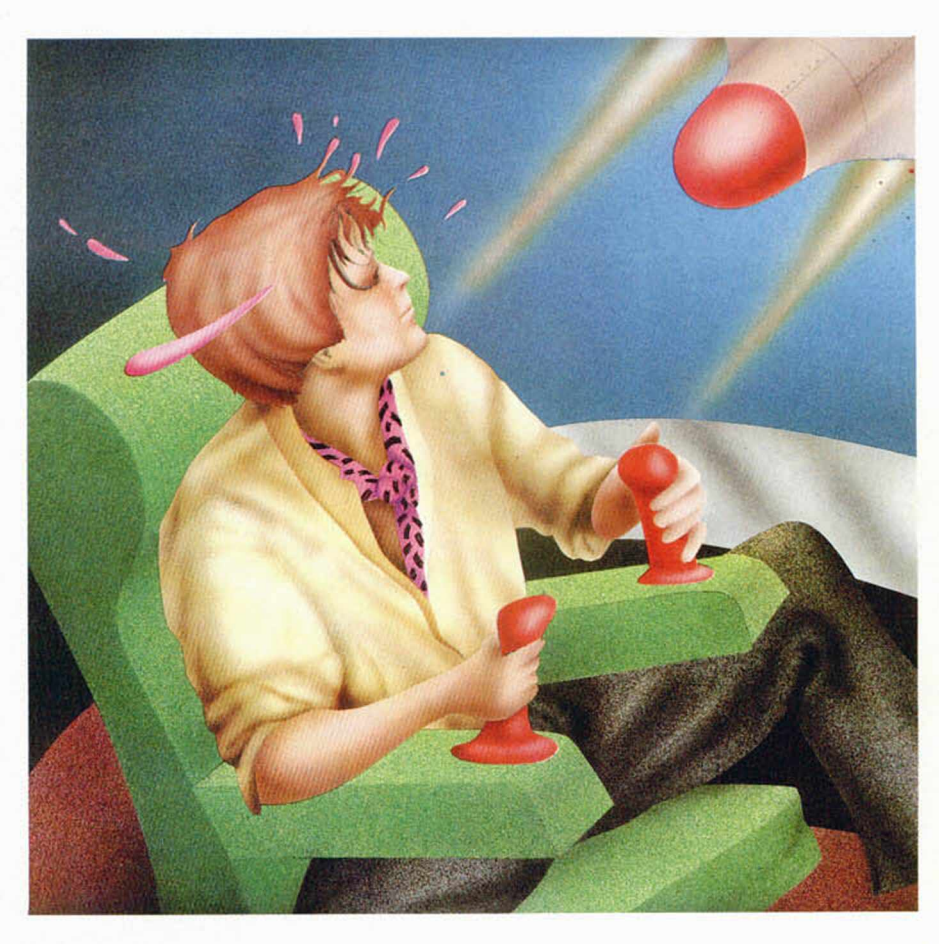

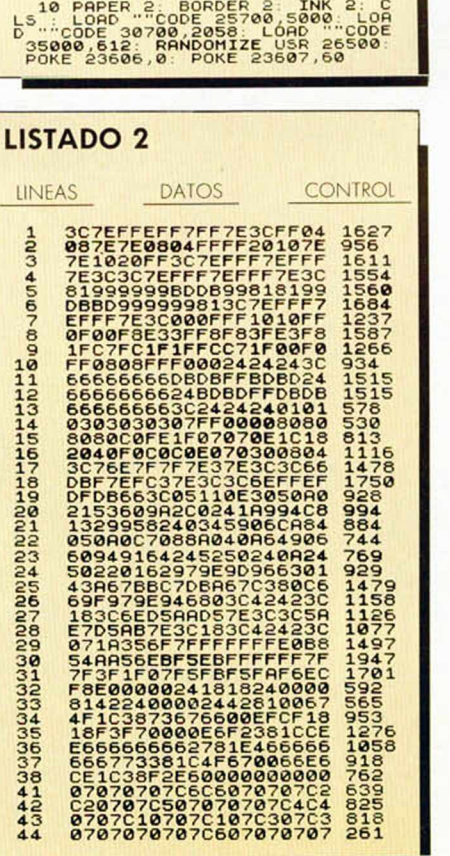

**LISTADO 1**

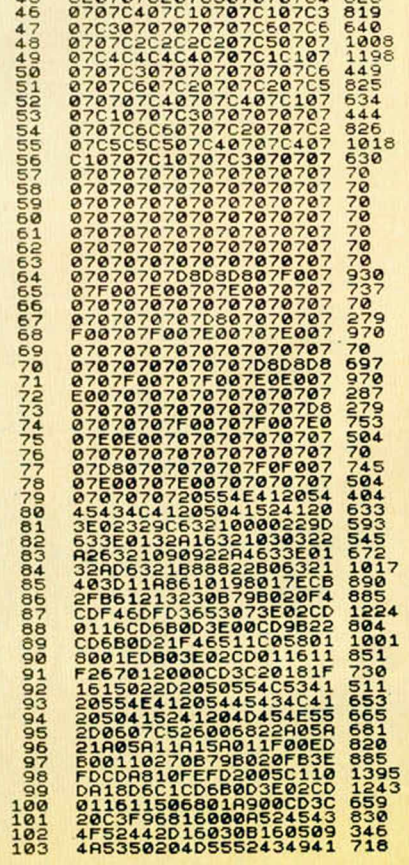

45 C20707C207C5070707C4 823

I

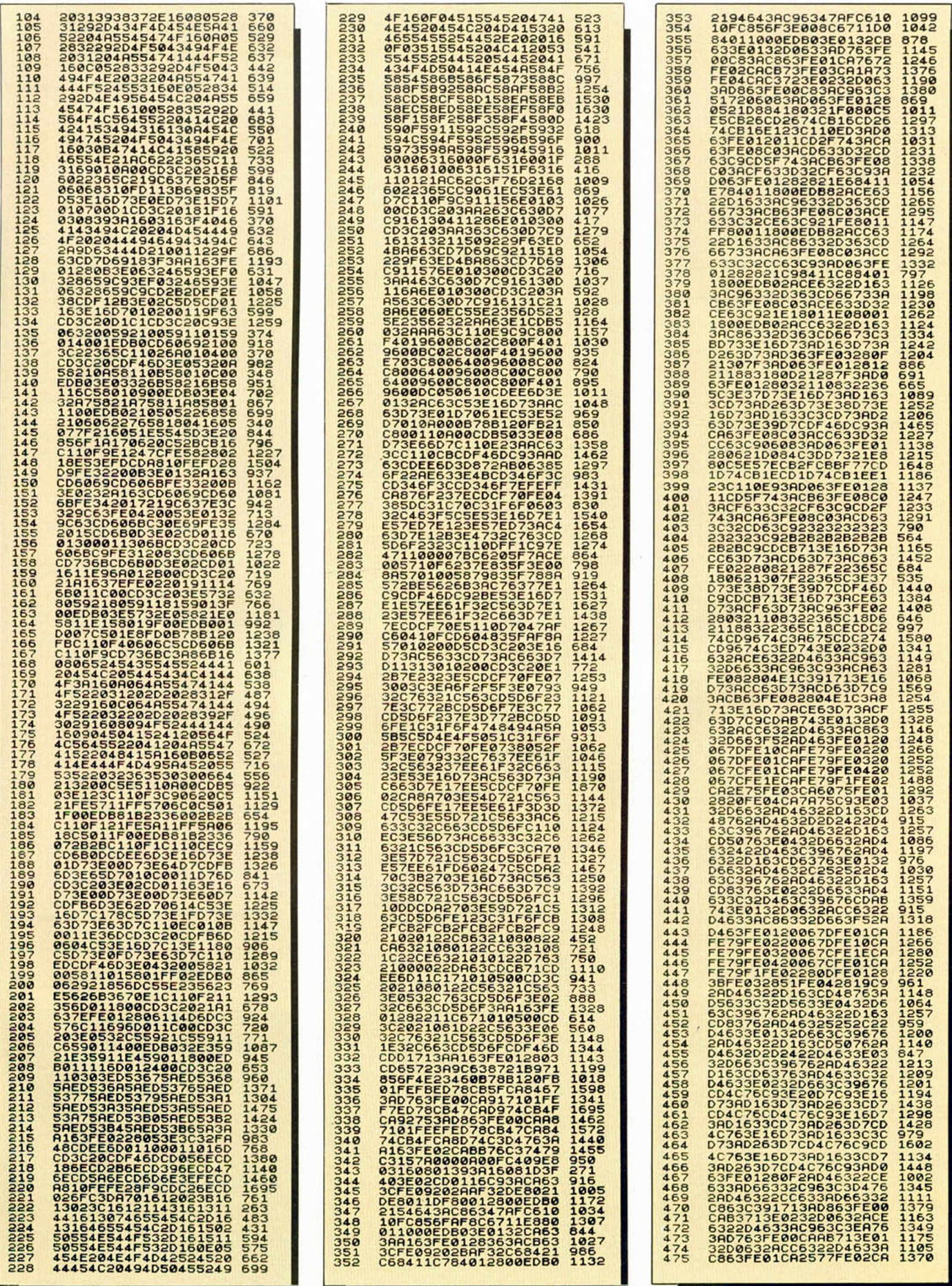

## **PROGRAMAS MICROHOB**

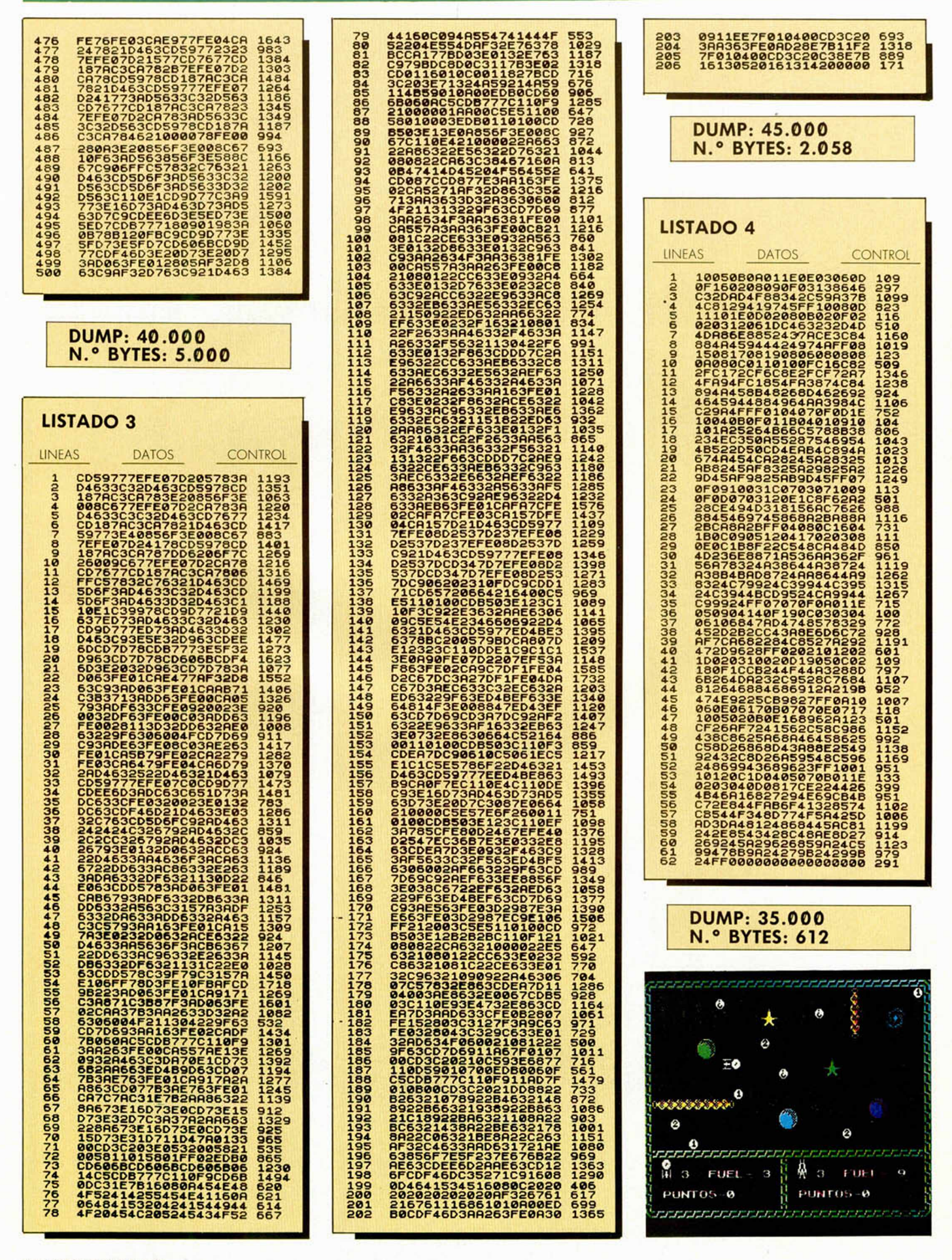

## MICRO D. e K D  $\overline{\mathbf{u}}$

¢.

**Para solicitar las tapas, remítenos hoy mismo el cupón de pedido que encontrarás en la solapa de la última página**

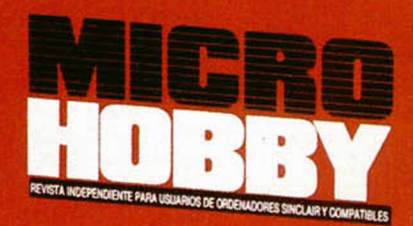

**HOBBY PRESS** 

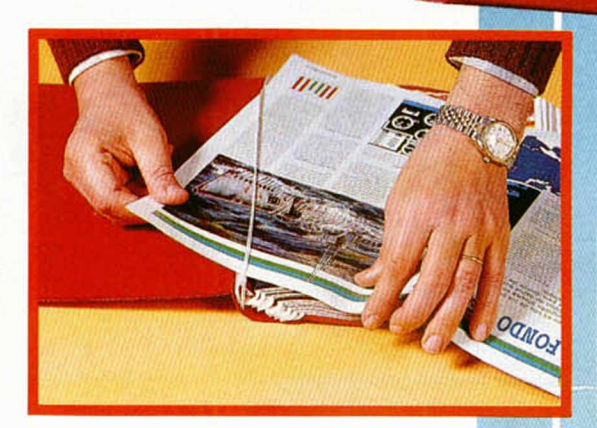

**No necesita encuadernación,** gracias a un sencillo sistema de fijación que permite además extraer cada revista cuantas veces sea necesario.

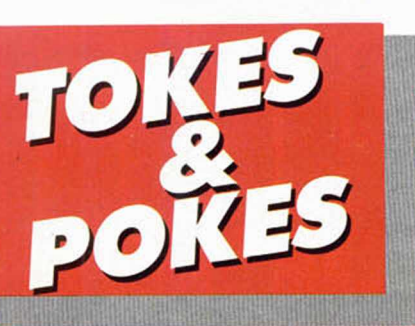

## **MOVIE**

Santiago Moreno, ha program ado para vosotros este cargador para el que fuera en su día elegido como el «Mejor Programa del Año».

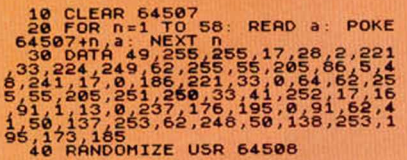

## 10 CLEAR 25599: LOAD ""CODE 20 POKE 64532, 20 POKE 64512 20 POKE 65125,255<br>150 FOR n=65300 TO 65309: READ<br>i : POKE n, i : NEXT n 65309 READ<br>i : POKE n, i : NEXT n 65309 READ<br>254,195,102,254<br>70 RANDOMIZE USR 65082

## TURBO SPRIT F=8886

J. M. Sosso y Antonio Ja-<br>vier G. L. nos envían una de GALVAN IMPOSSABALL carta con varios pokes interesantes. Uno de ellos es el 1 resantes. Uno de ellos es el los mismos autores, tam-<br>1 bién tienen algo que decirsiguiente:<br>
POKE 64250, No, de la pos para este arcade de Ima-La solución definitiva a  $\frac{POKE}{G4250}$ , No, de nos para este arcade de impossa-<br>sorroblemas de «Impossalos problem as de «Irnpgssa- v id a s + 48 (74 máx.). g in e . ball». El responsable, Alva- POKE 29893,0 vidas infini- POKE 49650,201 juego sin ro Cuesta, sevillano él. tas. bichos.

Oriol Domingo, de Sabadell, nos remite las claves para el cam bio de nivel en este Handball Maradona (Peter Shilton Football).<br>B=2388 J=2182  $B = 2388$   $J = 2182$  $C = 4428$  K = 4622  $D = 6481$   $L = 6687$ <br> $E = 7421$   $M = 762$  $E = 7421$   $M = 7627$ <br>  $F = 8886$   $N = 8583$  $O = 5523$ <br>P = 3284  $H = 3185$ 1=1125

'

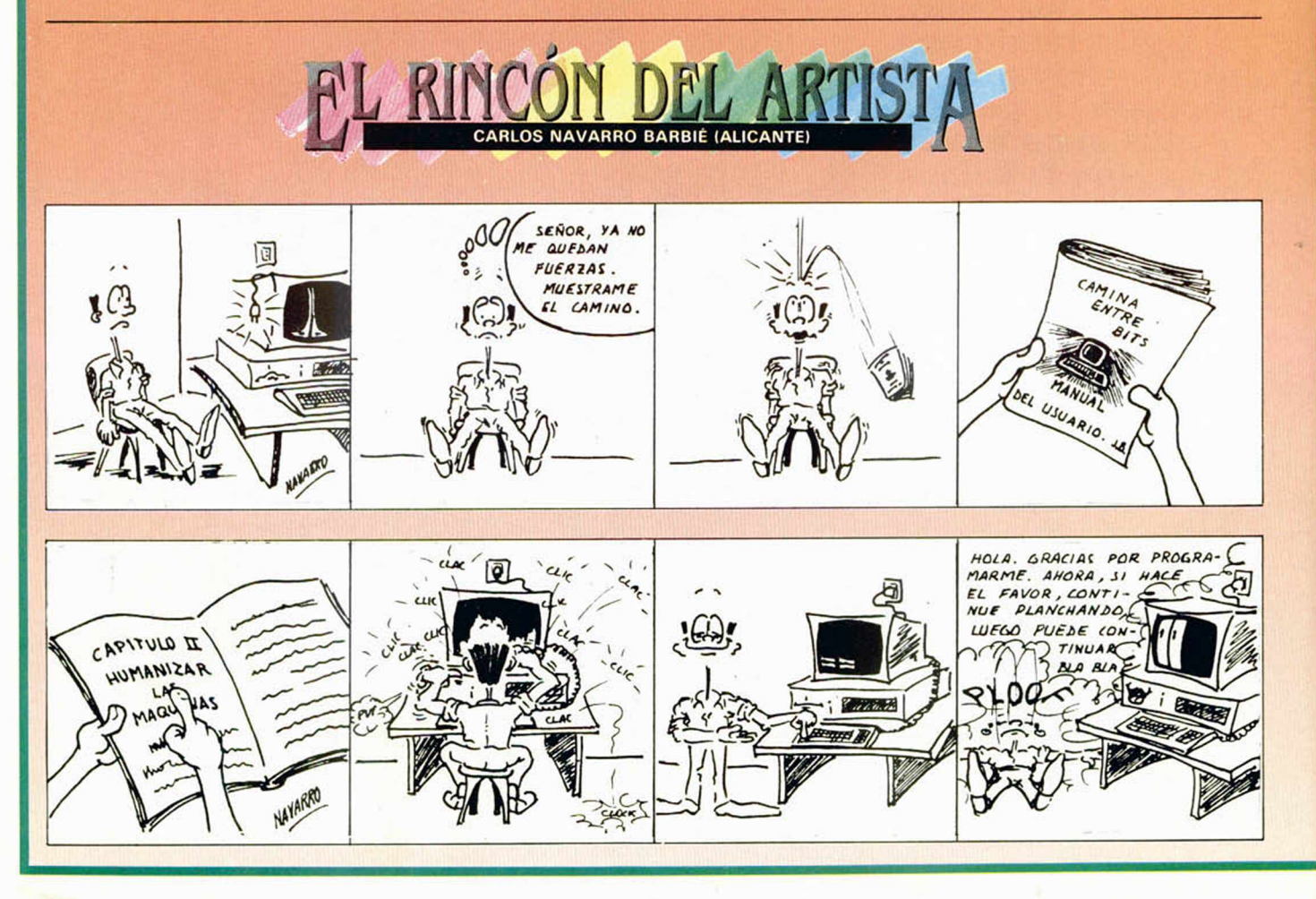

**14 MICROHOBBY** 

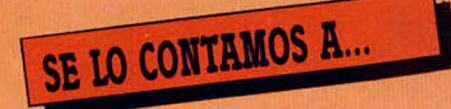

### **AMAIA HUERTAS TORRES (VIZCAYA)**

Los cartuchos de dinamita que hay en el océano particular del «Mermaid Madness», sirven para poder destruir todo aquello que obstaculice a la sirena en su desaforada búsqueda de novio submarinista.

La misión del «Xevious», como en la mayoría de programas de ese tipo, es la de matar enemigos a discreción y sin ningún tipo de piedad o compasión.

### **ALVARO GARCÍA GUIGO (LÉRIDA)**

La primera pantalla de los «Goonies», de poca dificultad comparada con las demás, se pasa de la siguiente manera: debes colocar a uno de los protagonistas en la parte de arriba, donde está la imprenta de dinero falso. Para ello, deberás empujar la silla que se encuentra en la esquina izquierda hasta que este debajo de la imprenta. Ahora debes subirte en ella y saltar, con lo que conseguirás que la imprenta se ponga en marcha. Con el otro personaje debes dirigirte a la chimenea, donde saltando conseguirás que la botella de agua apague el fuego y abra la trampilla de salida. Pon a salvo a éste, y baja al otro desde la trampilla hasta el nivel en el que sales. Ahora debes tener la suficiente habilidad para evitar a mamá Fratelli y colocar a los dos personajes en el túnel de salida.

«Mailstrom», aventura en la que controlas a un cartero, tiene una fácil misión, deducible de su nombre: recoger el correo y repartirlo. Tiene algunas connotaciones futuristas, como el que la camioneta pueda llevar sofisticadas armas para abrir buzones. Debes evitar atropellar a los transeúntes, abrir los buzones, recoger las sacas, llevarlas a la oficina de correos, recoger cartas para repartir y volver a empezar en esta misión de rutina. Parece fácil, pero no lo es.

### **JAIME FRANCISCO EILGUEIRA LÓPEZ (TARRAGONA)**

A todos los programas protegidos se les pueden colocar los pokes; pero algunos no son tan fáciles de poner. Los sistemas son varios: mergear el cargador Basic y colocarlos delante de la instrucción de activación del Código Máquina correspondiente, o introducirlos mediante un Transfer que lo permita, como el Multiface one, Transtape 3 o nuestro pokeador automático. El primer sistema requiere ciertos conocimientos si el cargador no admite la instrucción MERGE "", por lo que el más rápido y cómodo es el de utilizar un transfer.

## **SERGIO MOLINA SÁNCHEZ (VALENCIA)**

Si lo que tú llamas paredes brillantes, en el «Paperboy», es lo que nosotros llamamos ventanas, sólo tienen una misión: ser destruidas mediante un lanzamiento de periódico bien dirigido.

La nave nodriza que sale al final de la primera fase del «Xevious», se elimina como todas las demás, con disparos certeros y continuados; hay que evitar que sus proyectiles nos alcancen o las consecuencias pueden ser poco agradables.

«Terra Kresta» es uno de los típicos arcade cuyo único fin es el de la falta de corriente. Puedes pasarte días enteros jugando, si lo deseas, sin llegar a ningún lado.

## **RAFAEL SÁNCHEZ VICO (BARCELONA)**

Al gremlin que te lanza los dardos en la habitación inicial, no es necesario eliminarlo; lo que debes hacer es bajar para poder ir a la cocina o salir por la puerta del comedor.

### **PEDRO ALFONSO GARCÍA SÁEZ (MADRID)**

La clave para poder pasar a la segunda fase del «A view to a kill» es: QRS2I.

### **SERAFÍN GARCÍA BLANCO (SALAMANCA)**

La misión de «Las tres luces de Glaurung» es recoger las tres gemas del mismo nombre, que se hallan repartidas por la fortaleza de Kulwoor. Con ellas en tu poder debes conseguir la llave de color rojo que te permitirá escapar del castillo.

## **RUBÉN VARILLAS FERNÁNDEZ (PALENCIA)**

Para poder cargar la segunda parte del juego, sólo es necesario coger la llave; pero no podrás llegar al final si no coges las escrituras, ya que Nosferatu no aparecerá en la segunda parte. Deeds, traducción inglesa de escritura, es el objeto a buscar y su ubicación es variable. En el caso de encontrarse en los sótanos, debes coger la lámpara (lamp), encenderla con las cerillas (matches) y dirigirte a la pantalla donde coges la llave, para poder iniciar la búsqueda por los sótanos. No debes preocuparte por dejar la lámpara, ya que las escrituras iluminan los sótanos. Una vez con éstas en tu poder ya puedes dirigirte a la salida y cargar la segunda parte. Ahora sólo te falta acabar con el vampiro; suerte, ajos, estacas y valor.

### **RAÚL FRAILE VIEYTO (MADRID)**

La montañita, como tú la llamas, de la segunda prueba del «Dragon's lair», se evita pulsando la K. El único problema es que hay que hacerlo en el momento justo, por lo que te recomendamos paciencia, habilidad y un poke de vidas infinitas.

## LOS POKES DE LA SEMANA

«Dragon's lair II»: POKE 35766,0 infinitas vidas. «Ramón Rodríguez»: POKE 59929, n n = número de vidas. «Sir Fred»: POKE 46647,201 infinitas vidas. «Antiriad»: POKE 23309,201 infinitas vidas. POKE 54528,24 POKE 54639,1 infinita energía. «Frost byte»: POKE 36560,24 POKE 36561,2 infinita energía. POKE 33805,24 POKE 33806,2 infinito twang. POKE 35675,200 supersaltos. «Fist II» : POKE 27061,0 infinitas vidas. «Firelord»: POKE 38818,0 infinita energía. POKE 39171,58 inmune a las llamas. «Profanation»: POKE 47693,0 infinitas vidas. POKE 47672,201 inmunidad. «Bruce Lee»: POKE 51795,0 infinitas vidas. «Saboteur»: POKE 29893,255 infinitas vidas. POKE 42036,201 sin enemigos. «Turbo esprit»: POKE 29893, Ø infinitas vidas. «Terra cresta»: POKE 38222,201 inmunidad. POKE 40884,201 enemigos no disparan. «Three weeks»: POKE 50027,201 infinitas vidas. «Livingstone, supongo»: POKE 24391,0 infinitas vidas. POKE 26809.0 POKE 27707,0 POKE 27726,36 infinita agua. «Duid»: POKE 30039,0 POKE 32800,0 inmunidad. «Bomb Jack II»: POKE 31060,0 infinitas vidas. POKE 31415, n  $n =$  número de vidas. «Dinamite Dan»: POKE 52678,0 infinitas vidas. POKE 58770,201 sin enemigos. «Popeye»: POKE 30057,195 infinitas vidas. POKE 26224,0 amórmetro fijo.

## **LENGUAJES**

## **LAS ESTRUCTURAS DE CONTROL EN FORTH**

F. Javier MARTINEZ GALILEA

Es casi imposible concebir un programa sin el uso de las estructuras de control. Las ideas básicas de *iteración, selección* y *repetición* se encuentran presentes también en este lenguaje, aunque con diferente aspecto formal. Además, su proximidad al Lenguaje Máquina nos dará algunas sorpresas.

> Antes de describir las estructuras básicas de control, vamos a dejar claros unos cuantos conceptos del álgebra de Boole que, aunque en otros lenguajes sean más supérfluos, aquí tienen una relevancia manifiesta.

## LOS OPERADORES Y LAS OPERACIONES BOOLEAN

En primer lugar digamos que una expresión booleana sólo puede tomar uno de estos dos valores: *verdadero* o *falso.* Traduciendo esto al Forth, una expresión será verdadera si da «1» como resultado, o falsa si produce un «0» (en realidad, un valor cualquiera distinto de cero sería también tomado como verdadero).

Notar que hemos dicho «dar» o «producir», esto es, que dejan ese valor en lo alto de la pila.

Veamos un ejemplo muy sencillo utilizando el operador «mayor que»: « > ». Recordar que todas las operaciones las hacemos sobre la pila (ver figura 1).

El ordenador ha visto que la expresión «5 mayor que 10» es falsa y, en consecuencia, devuelve un cero, que se sitúa en la parte superior de la pila. Además, ha destruido el 5 y el 10.

Ya se comienzan a ver al-

gunas cosas atípicas respecto a otros lenguajes, m otivadas por el uso de la notación polaca inversa. En la expresión anterior introducim os el 5 y el 10 en la pila, y a continuación el operador «  $>$  » que comprueba, sacando de la pila los dos valores, si el primer operando introducido es mayor que el segundo (cosa falsa), y dejando en la pila un 0 como resultado, que es lo que obtenemos a continuación.

Los operadores más habituales son: igualdad:  $\alpha = \nu$ , menor que: «<», mayor que: «>», igual a cero:  $\alpha$ 0 = », negativo:  $\alpha$ 0 < », el «y lógico»: «AND», el «o lógico»: «OR», el «no lógico»: «NOT», etc. A pesar de este ampliò repertorio, no existen en Forth algunas operaciones que son comunes en otros lenguajes, co- $\text{mo} \leq x, w > w, w \leq w < w$ y otros, pero todos ellos se pueden implantar de forma sencilla, incluso algunas de un modo, digamos, astuto. Por ejemplo, para comprobar que dos números son diferentes, podemos restarlos: en caso de que lo sean, tendremos en la parte superior de la pila un número distinto de cero, que como ya hemos anunciado, se interpretará como el valor boolean verdadero cuando lo usemos en una entrada a una estructura de control.

## LA SELECCIÓN: IF

La estructura y funcionamiento de esta sentencia de selección de instrucciones es semejante a la mayoría de los lenguajes. En este caso, IF mira el valor que se encuentre en la parte superior de la pila y actúa en consecuencia. Aquí tenemos la primera peculiaridad: el control de IF debe encontrarse en la pila antes de llegar a esta estructura.

IF sólo sacará ese valor. Si es «verdadero», ejecutará la (o las) instrucciones que estén a continuación, y si no, pasará a ejecutar la (o las) que están a continuación del ELSE (si existe). En cualquier caso, esta sentencia acaba con THEN y se ejecuta todo lo que haya a continuación en el programa. Se pueden anidar varias sentencias de este tipo, teniendo en cuenta que todas deben terminar con THEN y que, por tanto, el primero de ellos cerrará el IF más interno y el último, el más externo. Con el ejem plo de la figura 2 lo veremos mejor.

La palabra «EJ1» toma los dos número superiores de la pila, los compara, y si son diferentes presenta su media; en caso contrario, saca uno cualquiera de ellos. Observar que debemos copiar de nuevo los datos en la pila, porque al hacer la comparación y el IF desaparecen.

## LA REPETICIÓN: DO

Los bucles en Forth se realizan básicamente con DO. Para ello, se sitúa en la pila el valor que deba tener el índice al final de las iteraciones más una unidad, a continuación, el valor que el índice tendrá al principio del bucle, la palabra reservada DO, la (o las) sentencias que se deban ejecutar y la palabra LOOP (o alguna de sus variantes) que se utiliza como fin del bloque de instrucciones a repetir y para modificar el índice y volver al comienzo del bucle, hasta que se alcance el valor final deseado.

He aquí la razón por la que se pone como valor superior del bucle el valor final deseado más uno. Si, por ejemplo, deseamos contar hasta 12 (ver figura 3), ha-

bremos de poner un 13 como valor final para que cuando el índice llegue a ese valor y no se vuelva a ejecutar el bucle, éste ya lo haya hecho 12 veces: el bucle se está repitiendo hasta que no se alcance el valor final.

Para llevar la cuenta del índice, Forth utiliza otra pila, de la que todavía no hemos hablado: la pila de retornos. De momento, nos basta con saber que los valores inicial y final del índice se copian en esta otra pila, que es la que lleva el control de incremento y comprueba si ha llegado al final. Describiremos todas las operaciones que se pueden realizar con ella, dada su im portancia, en un próximo articulo.

4

¿Y qué sucede si queremos increm entar (o decrementar) el índice en más de una unidad? Pues que usamos otra palabra del Forth: + LOOP, precedida del incremento deseado. Por ejemplo, para decrementar de tres en tres el índice y presentarlo en pantalla, escribiremos:

«I» (fig. 4) es una de las operaciones que se pueden hacer con la pila de retornos. De momento, nos basta con saber que copia el valor del índice del bucle DO que está ejecutando sobre la pila de parámetros.

## LA ITERACIÓN: WHILE Y REPEAT

Estas dos palabras reservadas del Forth presentan algunas diferencias notables en el tratam iento de bucles respecto a la anterior. En primer lugar, no existe ningún índice, sino que se ejecutan las sentencias deseadas mientras la condición especificada sea verdadera (caso de WHILE), o hasta que se convierta en verdadera (en el caso de RE-PEAT). Además, en esta última instrucción nos aseguram os que el bucle se ejecutará al menos una vez, cosa que con WHILE puede no ocurrir si al principio la condición ya es falsa. En general, serán las instrucciones contenidas en el bucle respectivo quienes hagan cambiar la condición, y, por tanto, provocar una salida del mismo y la continuación normal del progra-

#### ma.

La estructura que siguen ambas palabras es la siguiente:

El bucle de tipo WHILE comienza con la palabra BEGIN, que marca el principio del bucle, a continuación está la condición boolean que se debe cumplir, la

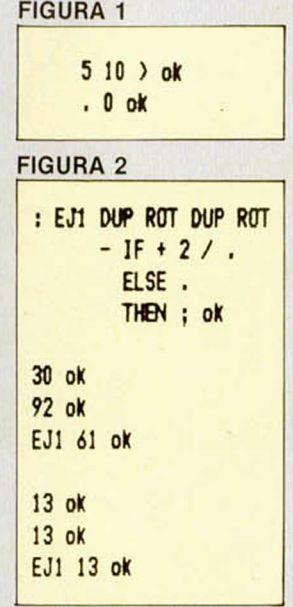

palabra WHILE, que la examinará, el grupo de instrucciones a repetir, y la palabra REPEAT, que marca el final del bucle y vuelve al comienzo del mismo.

En el caso de REPEAT, la palabra BEGIN marca el comienzo del bucle, a continuación, están el grupo de instrucciones a repetir, la condición boolean deseada y, por último, la palabra UN-TIL, que la evalúa, y en caso de ser falsa vuelve a ejecutar el bucle; si no, continúa el programa.

Por tanto, las diferencias sustanciales de estas dos palabras son: el momento de comprobación de la condición boolean: WHILE al principio de la instrucción y REPEAT al final, y que WHI-LE se ejecuta mientras la condición sea verdadera, al contrario que REPEAT, que lo hace siempre que sea falsa. Un ejemplo de ambos casos lo vemos en la figura 5.

Todo lo escrito hasta aquí es sólo una introducción a estas estructuras de control

que, por supuesto, son más sofisticadas y admiten más variantes. Algunas de ellas las veremos tras estudiar el funcionam iento de la pila de retornos, ya que sin ese concepto resulta difícil su comprensión.

#### **FIGURA 3 FIGURA 4**

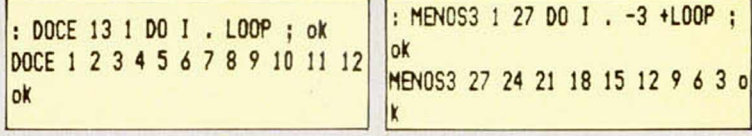

### FIGURA 5

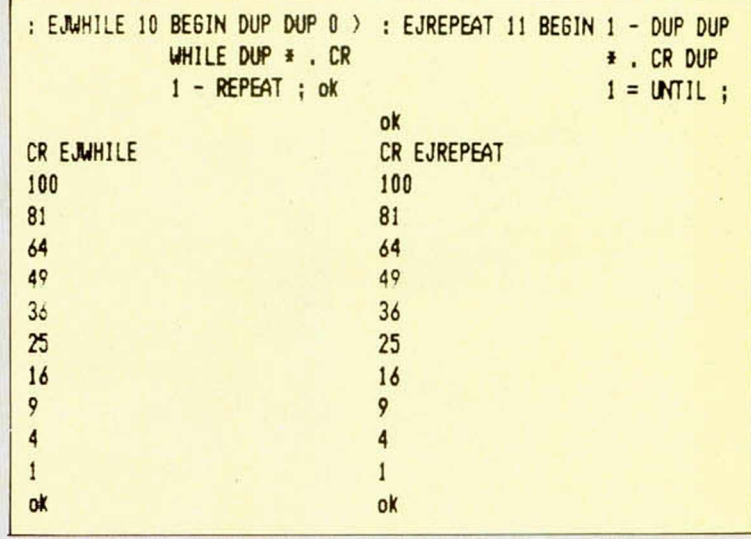

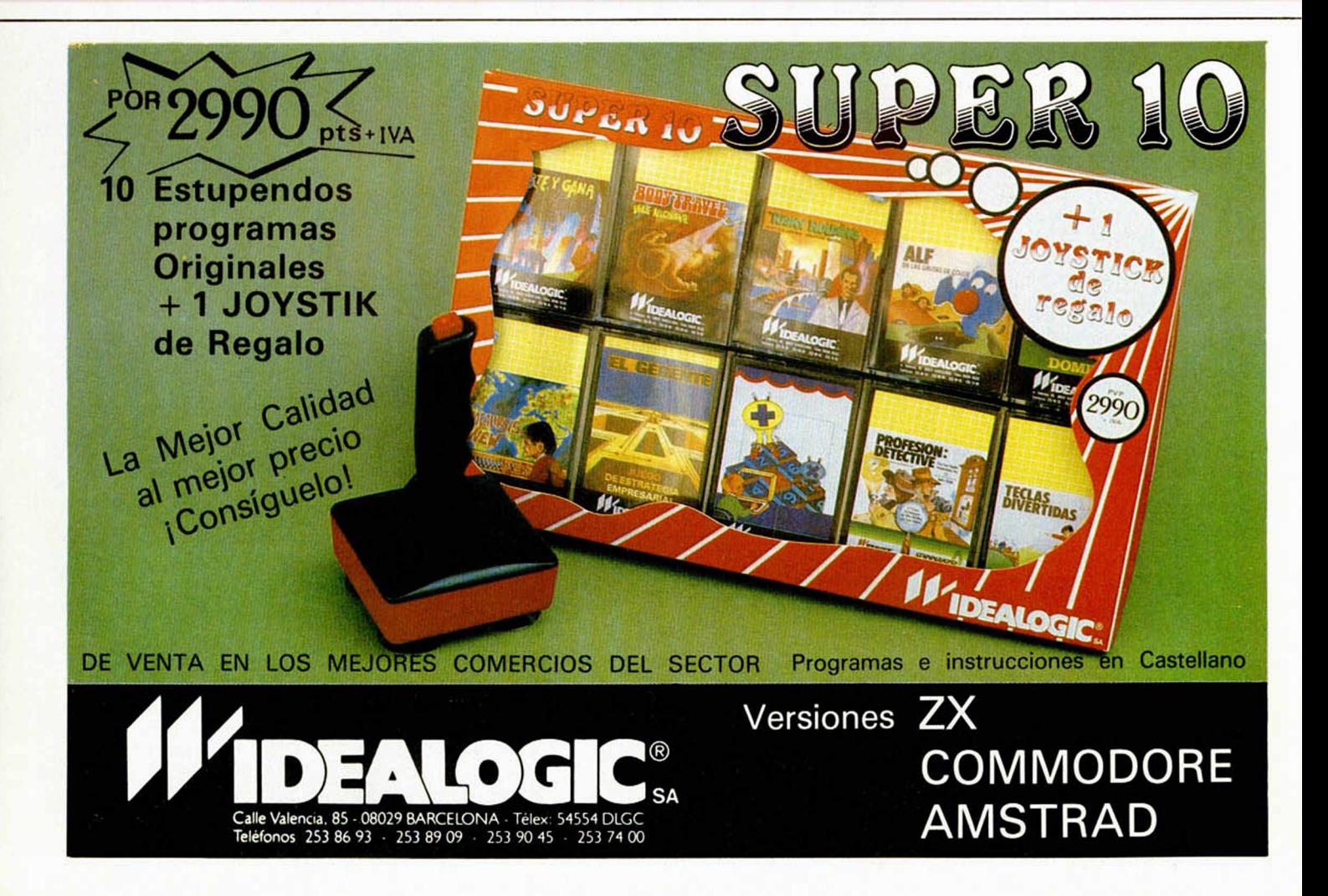

## **TO NUEVO** COMO UNA MOTO

En el mercado existen un gran número de programas cuyo argumento consiste en la simulación de una carrera de motos. Sin embargo, «Enduro Racer» es el primero que nos ofrece la oportunidad de subirnos a una auténtica moto todo-terreno y vivir con increíble realismo las emociones que tan apasionante prueba deportiva puede ofrecer.

## ENDURO RACER **Simulador Activision**

La originalidad no es, sin embargo, la mayor cualidad de este programa de Activision (versión de un conocido videojuego de Sega). Lo verdaderamente destacable de «Enduro Racer» es la total perfección de su realización, con la cual se ha conseguido imprimirle al desarrollo del juego un realismo asombroso y crear un programa in teresante y adictivo como pocos.

El argumento del juego es simple y no son muchos los pormenores que se pueden dar acerca de él. Como antes dijimos, «Enduro Racer» consiste en la simulación de una carrera de motos todo-terreno y, por tanto, de lo único que va mos a tener que preocupar nos es de pilotar con rapi dez y destreza nuestra potente máquina, con el fin de sacarle el máximo rendí miento y finalizar los recorridos en el menor periodo de tiempo posible.

Como sabréis, este tipo de pruebas motorísticas no se desarrollan en circuitos de asfalto, sino que generalmente lo hacen sobre trazados en pleno campo. Por esta razón, aunque la velocidad a la que se circula es un factor muy importante. también lo es el esquivar con habilidad los numerosos obstáculos natura les del terreno: rocas, árboles, montículos de arena, etc.

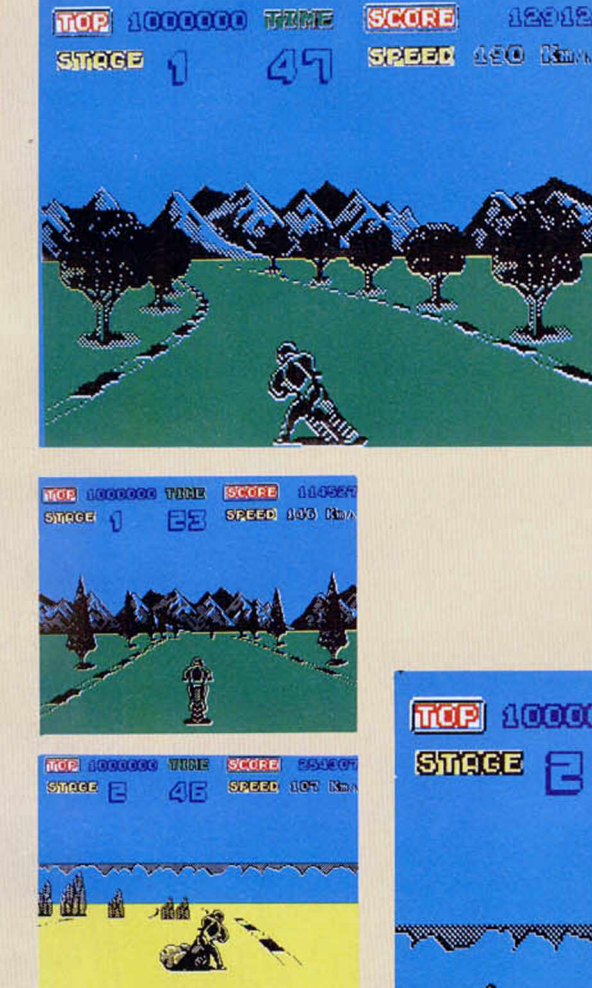

Y esto es exactamente lo que nos va a obligar a hacer «Enduro Racer»: de mostrar no sólo que poseemos una buena moto, sino que, además, tenemos unos excelentes reflejos que nos van a permitir salvar con entereza los obstáculos inesperados del terreno. Los programadores de Activision nos lo han puesto muy fácil y han hecho todo lo que estaba al alcance de

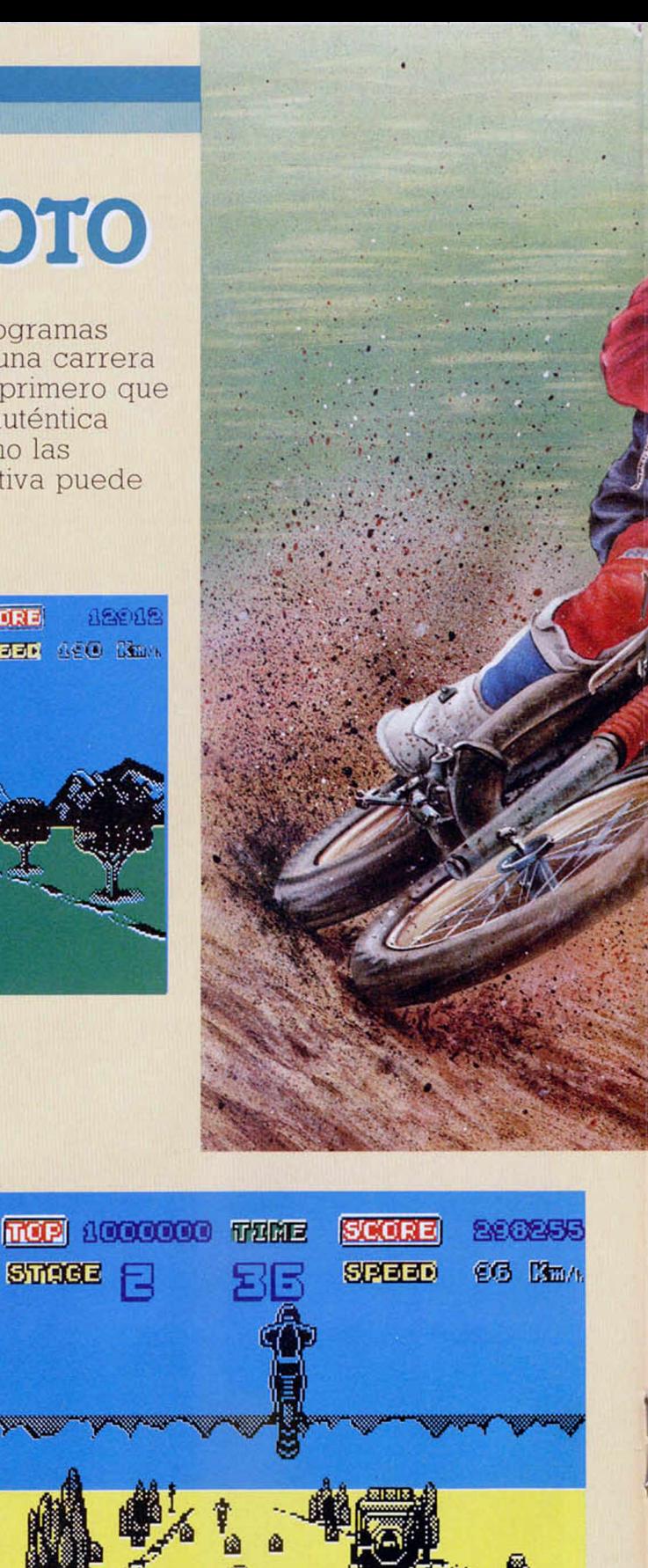

sus manos para que esto nos resulte lo más emocionante y entretenido posible; el que lo consigamos o

no, y la cantidad de diversión que seamos capaces de obtener del juego, ya sólo dependerá de nues-

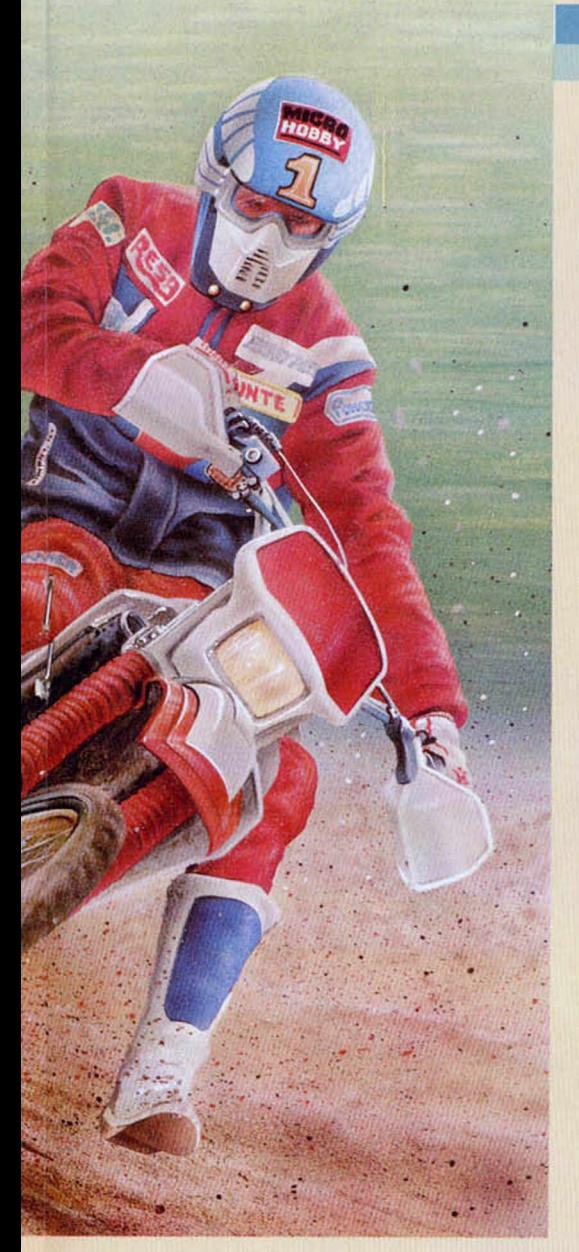

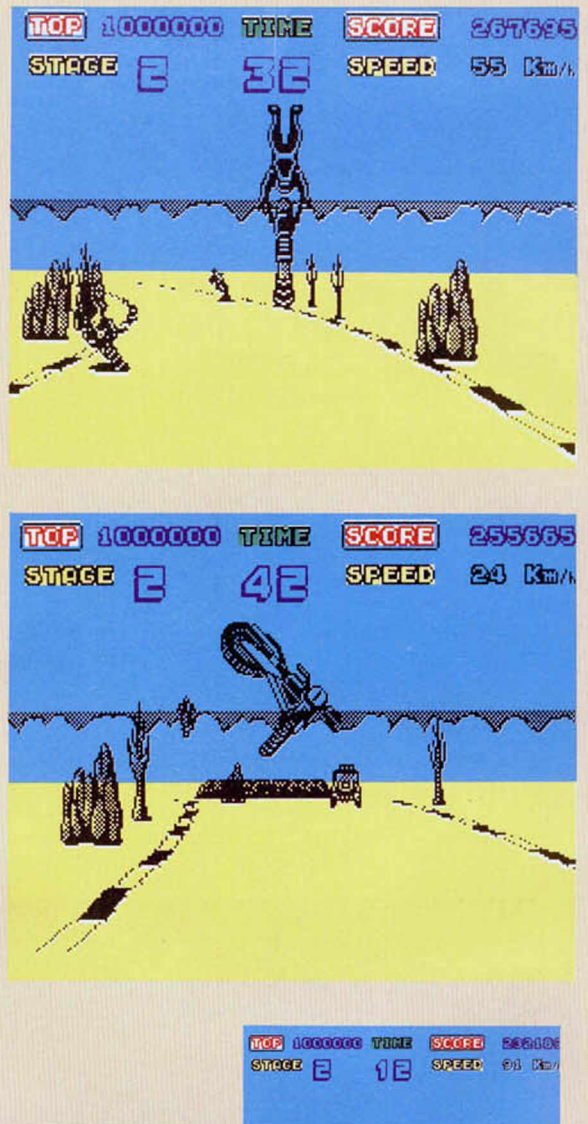

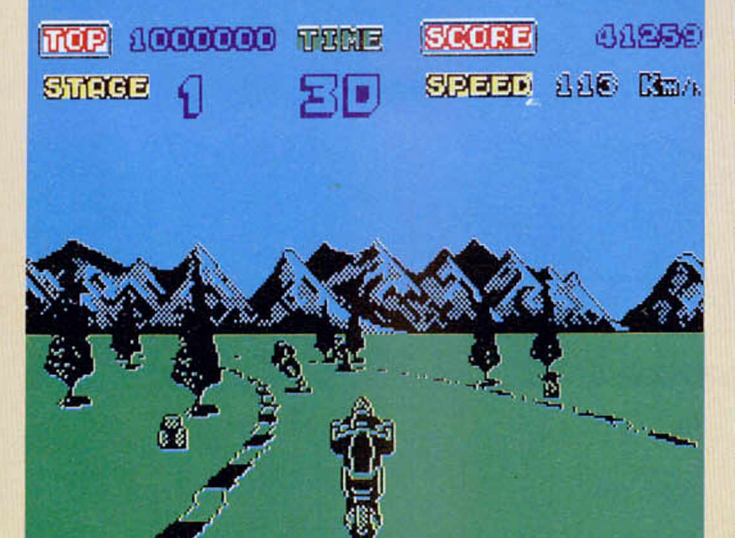

tras dotes personales. Hablando un poco más detenidamente de los pormenores del programa, diremos que comienza con el habitual menú en el que se nos permite efectuar las típicas acciones de seleccionar el tipo de joystick, mo dificar el teclado o selec cionar el número de jugadores que van a participar (uno o dos). Después, y tras estos breves preliminares, comienza directamente la carrera.

En la parrilla de salida se encuentran, además del nuestro, varios corredores que van a acompañarnos durante nuestro recorrido. En realidad, no vamos a competir directamente contra ellos, pero en muchas ocasiones supondrán un ligero obstáculo contra nosotros, pues si chocamos con alguno de ellos, perderemos velocidad. Por otra

parte, estos otros competidores nos van a servir como una excelente referencia para comprobar, al ver si les adelantamos o nos adelantan, si llevamos un buen ritmo de carrera.

Como podréis ver, ésta no es una prueba de competición contra otros corredores, sino que consiste en una carrera contra-relo) por etapas. De esta forma, tendremos que recorrer una distancia determinada en un periodo de tiempo menor al prefijado; si lo conseguimos, podremos continuar corriendo en la siguiente fase, de lo contrario, seremos descalificados y deberemos volver a comenzar desde el principio.

Con este sistema de juego, se consigue darle una emoción adicional al juego, pues, además de tener que luchar por conseguir batir récords de tiempo, nuestra intención se va a centrar en ir finalizando etapas para ver cuáles son las sorpre sas que se nos tienen reservadas en las siguientes.

Pero si hemos dicho que el desarrollo es adictivio, acerca de los gráficos no se puede menos que afirmar que son auténticamente geniales. Empezando por los espectaculares movimientos del piloto (derrapes, caballitos, saltos...), pasando por la inmejorable sensación de velocidad y movimiento, y terminando por el excelente scroll de los fondos y paisajes, hay que decir que están realizados con una perfección y una brillantez fuera de lo común

En definitiva, se puede decir que «Enduro Racer» es uno de los mejores simuladores que jamás se han hecho para un Spectrum y estamos seguros de que, gracias a su calidad y alto nivel de adicción, se va a convertir en uno de los mayores éxitos del año.

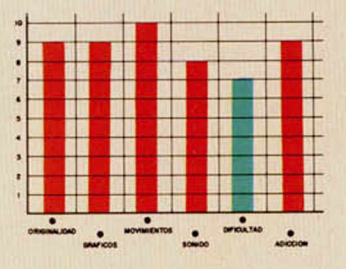

## **LO NUEVO**

## **UMA COROMA PARA T I**135 *s í E U M <sup>s</sup> ÍN*

«Throne of Fire», el último lanzamiento de Melbourne House, es un programa difícilmente definible. Su desarrollo no posee la estructura propia de un arcade ni de una videoaventura, sino que es una particular combinación de ambas, a las que se les suma un ligero toque de estrategia.

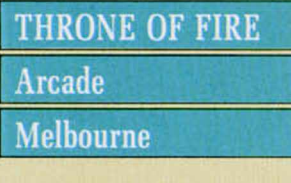

Tras la muerte del rey Atherik, sus hijos Alorn, Cordin y Karag, se ven obligados a mantener una encarnizada lucha por la consecución del Trono de Fuego. Sólo uno de los tres podrá salir victorioso de la liza y para ello deberá derrotar a ios dos príncipes restantes.

Sin embargo, los aspirantes no competirán en solitario, pues cada uno de ellos posee su propio ejército de hombres fieles. Éstos, además de enfrentarse entre sí, deberán hacerlo contra un cuarto ejército neutral formado por la vieja guardia del fallecido rey.

El objetivo del juego consiste, por tanto, en derrotar a los príncipes y tropas enemigas y llegar hasta una estancia determinada del castillo en el que nos encontramos, con el fin de recoger la corona que nos convierta en los reyes absolutos del imperio.

No penséis, sin embargo, que «Throne of Fire» es un arcade tipo «Gauntlet», «Ranarama» o similar, en el que vamos a tener que ir por las pantallas matando enemigos a diestro y siniestro. No, en absoluto. En este juego la acción transcurre de una manera mucho más pausada y, más que habilidad y reflejos, vamos a necesitar unos buenos planteamientos estratégicos para finalizar con éxito la misión.

El escenario en el que se desarrolla la acción es un complejo castillo formado por una respetable cantidad de estancias, a través de las cuales vamos a tener que mover uno a uno a los componentes de nuestro ejército (en un principio 10 más el príncipe), con la intención de encontrar a los soldados enemigos. Una vez nos hallemos frente a alguno de ellos, deberemos mantener un pequeño

combate; si salimos victoriosos, reduciremos el número de nuestros oponentes, mientras que si perdemos, será nuestro propio bando el que se vea mermado en sus posibilidades.

Como veis, «Throne of Fire» es una combinación de arcade y estrategia, donde también tienen cabida otros

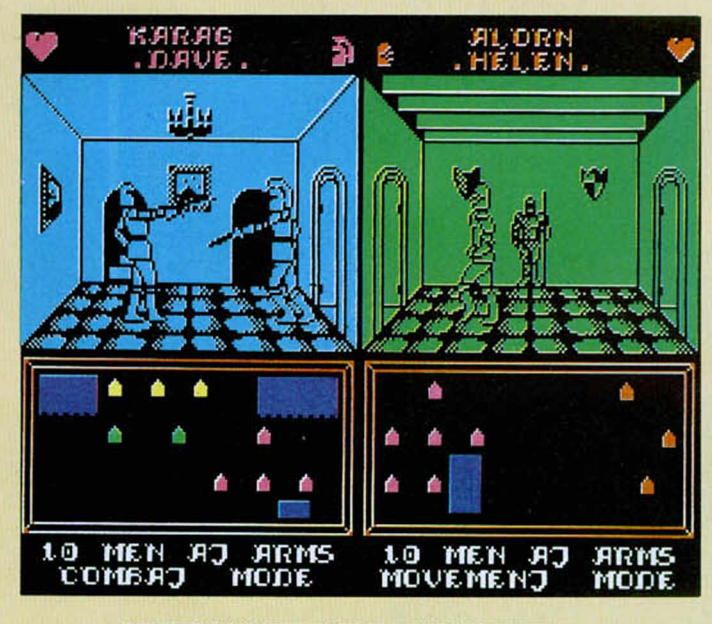

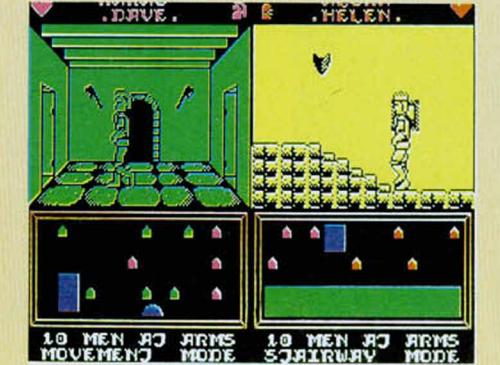

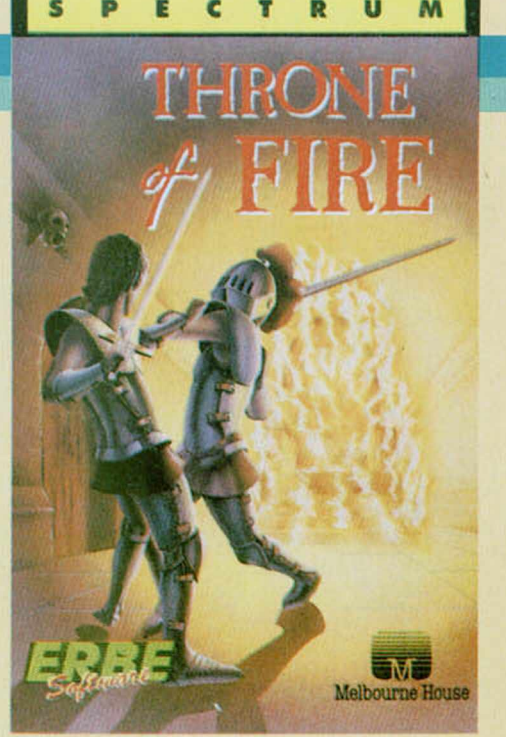

elementos más propios de las videoaventuras, tales como botellas que reestablecen energías, diferentes tipos de armas con sus correspondientes potenciales de ataque, etc.

Otro aspecto muy importante de este juego es la presentación de las pantallas, las cuales están divididas en dos mitades, en cada una de las cuales se desarrolla un tipo diferente de acción: en una veremos nuestros propios movimientos y en la otra los de nuestro oponente (ya sea el ordenador u otro jugador).

El mayor problema que plantea este juego es que, a pesar de que su desarrollo es bastante interesante y cautivador, las acciones y movimientos de los personajes se realizan de una forma excesivamente lenta, haciendo que se pierda ligeramente el ritmo y la emoción del juego.

Un juego extraño y arduo que no entusiasmará al gran público debido a su excesiva sobriedad y lentitud, pero que posee un aceptable nivel de calidad. La idea es muy buena, pero la realización se ha quedado un poco corta.

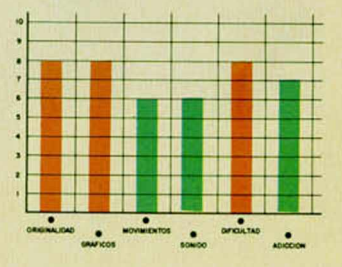

## **EMIRE COMOS AMDA** £1**<sup>j</sup>** *U B G ü*

«Martianoids» supone la vuelta a la actividad de una de las compañías de software más prestigiosas de Europa: Ultimate. Sin embargo, a pesar del largo periodo de tiempo transcurrido desde sus últimos lanzamientos, los programadores continúan aferrados a sus más ancestrales tradiciones y técnicas de programación —léase Filmation—, que les llevaron a la fama con programas como «Kmght Lore» o «Alien 8».

## **MARTIANOIDS**

## Arcade

## **Ultimate**

Desconocemos si quienes han llevado a cabo este último programa son las mismas personas que realizaron, además de los títulos citados, los restantes juegos de la casa, tales como «Pentagram», «Nightshade» o «Gunfright»; pero desde luego, si no lo son, se trata de sus alumnos más aventajados. Y es que «Martianoids» es un juego excesivamente parecido a sus predecesores.

Si lo miramos desde un punto de vista individual, no se puede decir, ni mucho menos, que sea un programa de poca calidad, pero cuando una compañía se limita a lanzar programas tan similares entre sí, en los que utilizan incluso las mismas rutinas de movimiento o sonido, no se puede menos que pensar que está atravesando una importante crisis de creatividad.

Pero ciñámonos más al caso que nos ocupa y comencemos diciendo que el argumento de «Martianoids» nos invita a convertirnos en un rechoncho robot cuya misión va a consistir en recorrer los diferentes sectores de su planeta, que ha sido recientemente atacado por unos invasores del espacio. Su principal objetivo será el de recomponer las partes que han resultado dañadas en dichos combates, para lo cual tendrá que ir recogiendo una considerable cantidad de conos que se encuentran desperdigados por todo el planeta y volver a instalarlos sobre los soportes destruidos que, en idéntico número, existen en cada sector.

La cuestión es, pues, principalmente de paciencia y tesón, ya que como hay muchos elementos a recomponer, necesitare mos bastante tiempo y dedicación para finalizar con éxito cada objetivo. Además, y como es lógico, también deberemos enfrentarnos a los enemigos de turno que intentarán ir minando nuestras energías. De esta forma, con la combinación de ambos aspectos, se ha conseguido imprimirle al programa un buen ritmo de juego y, a pesar de que se nos obliga a defendernos de los ataques enemigos, éstos no llegan a agobiarnos excesivamente en ningún momento, permitiendo que nos mantengamos con vida durante un periodo considerable de tiempo.

En cuanto al tema de los diseños de los elementos y personajes, hay que decir que son bastante atractivos e imaginativos, aunque quizá se eche de menos algo más de variedad y colorido, pues en todos los escenarios se repiten casi constantemente los mismos elementos.

En resumen, se puede decir que «Martianoids» es un buen juego, vistoso y relativamente adictivo, pero

que resulta un tanto reiterativo. Recomendado especialmente para los incondicionales de Ultímate.

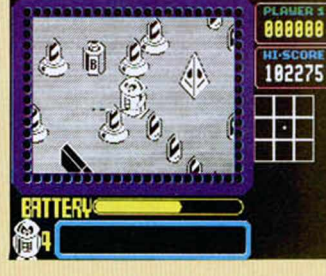

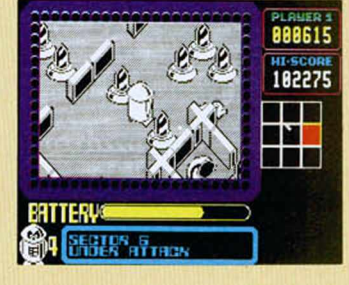

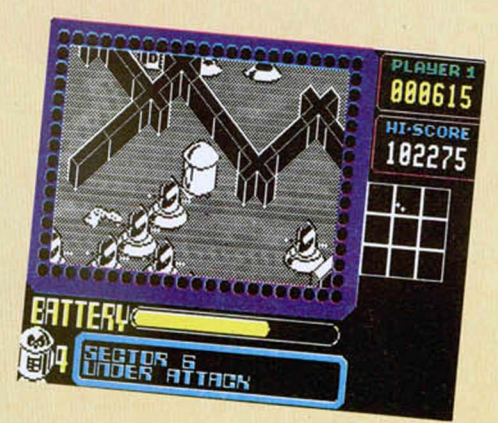

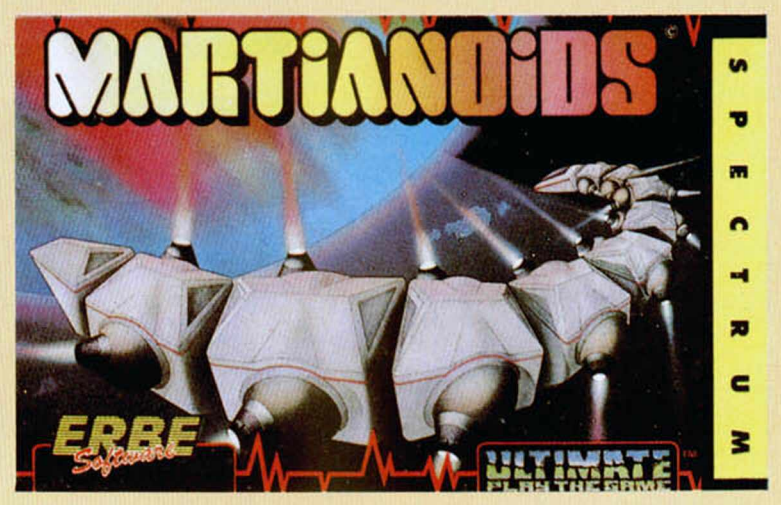

EPÍLOGO «Renovarse o morir». Y como «A buen entendedor,

con pocas palabras basta», no podemos más que decir que esperamos que los programadores de Ultímate se den cuenta a tiempo que «Rectificar es de sabios». Por otra parte, como «Nun ca es tarde si la dicha es buena», sólo nos queda desear que en su próximo programa nos demuestren que dominan otras técnicas de programación además de la traída y llevada Filmation. «Lo poco agrada y lo mucho cansa».

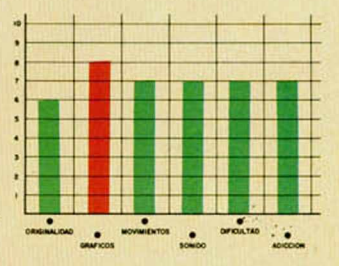

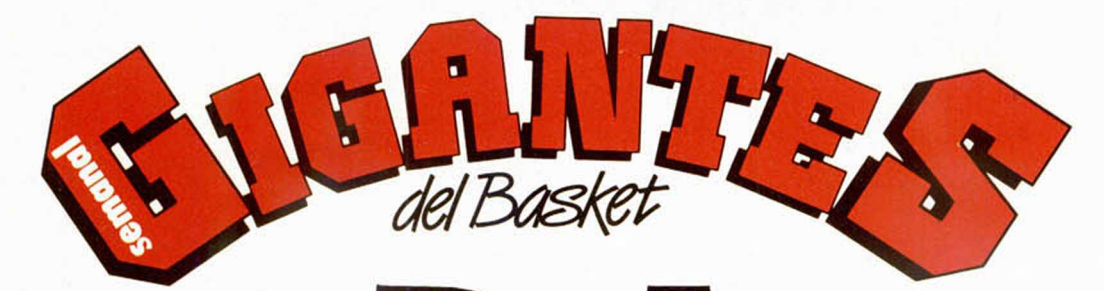

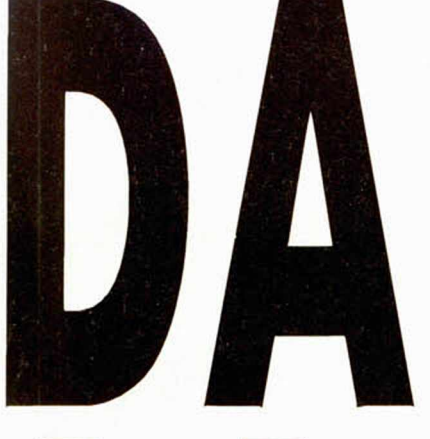

*Gigantes te espera codo martes en tu kiosco. Una revista imprescindible para todo aficionado. Gigantes del Basket te ofrece las últimas noticias, los mejores fotos, las opiniones que te interesan, las entrevistas que esperas, las anécdotas que te divierten y los los comentarios que te gusto conocer. Pídela todas las semanas, porque Gigantes da la talla.*

 $\sqrt{\frac{1}{2}}$ 

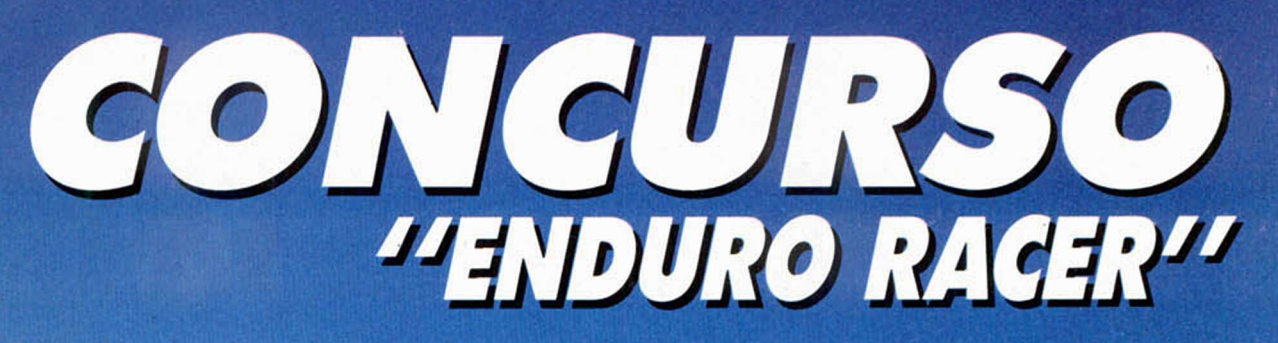

*Con "En y MICRO esta sensational moto puede* ser *tuya*

## **INSTRUCCIONES**

Los requisitos necesarios para participar en este concurso son los siguientes:

Recorta, tal y como se indica en la figura inferior, la primera página de las instrucciones que aparecen en todos los originales de «Enduro Racer».

— Rellena debidamente con tus datos el cupón que se adjunta en la esquina de esta página y recórtalo.

— Envía en un mismo sobre ambos recortes a:

**MICROHOBBY HOBBY PRESS, S. A. Carretera de Irún, km. 12,400 28049 Madrid**

indicando en el mismo: «Concurso " Enduro Racer" ».

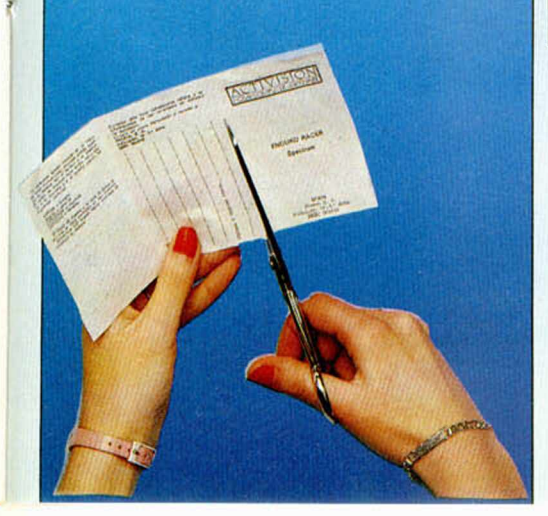

## PREMIOS

Tras efectuar el sorteo correspondiente, se entregarán tres premios: — Un primer premio de una motocicleta marca Puch, modelo Minicross.

— Dos segundos premios consistentes cada uno en una unidad de disco marca Tritón.

## **BASES**

**Las cartas deberán ser recibidas en la redacción de MICROHOBBY antes del día 10 de julio de 1986. Todas las que lleguen después de esta fecha no tendrán derecho a participar en este concurso.** ENDURO RACER

TELEFONO:

DIRECTION

NOMBRE

PUGH

**El día 14 de julio del presente año, se celebrará un sorteo ante notario, del cual saldrán elegidos los tres concursantes premiados.**

## **CONCURSO** "EL MISTERIO DEL NILO"

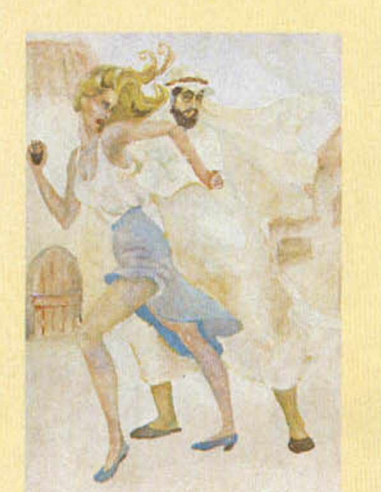

Ante la imposibilidad material de presentaros los ocho dibujos que resultaron ganadores de este concurso y con la intención de que éstos no perdieran parte de su atractivo, nos hemos visto obligados a dividir la lista de premiados en dos partes. A continuación os mostramos las láminas que quedaron clasificadas en los segundos puestos de cada fase, más un premio especial que el jurado otorgó a José M. Fernández Melón por su recortable que representaba la totalidad de las pantallas de «El Misterio del Nilo». De nuevo, enhorabuena a todos.

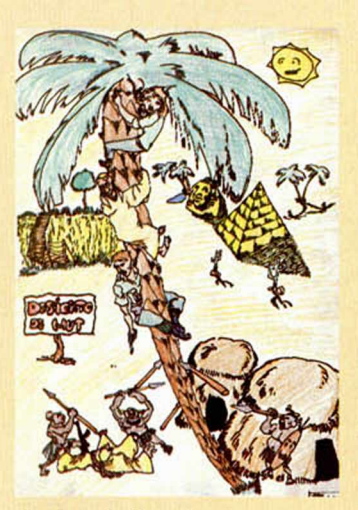

José A. Calleja Camino.

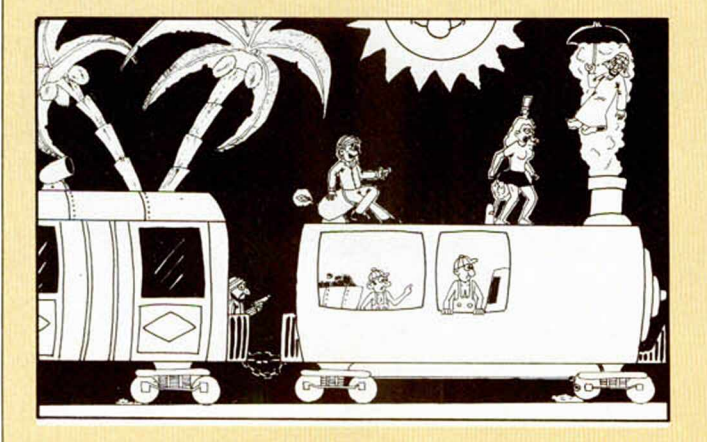

Juan José Díaz Téllez.

Josefa Herrera Rodado.

## PREMIO ESPECIAL José I. Astorga Macias.

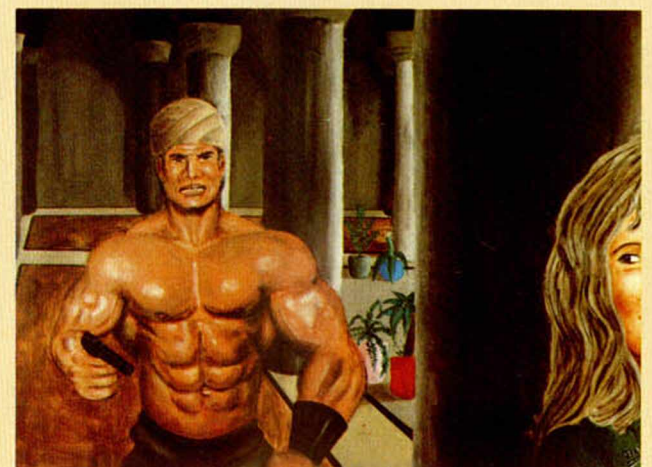

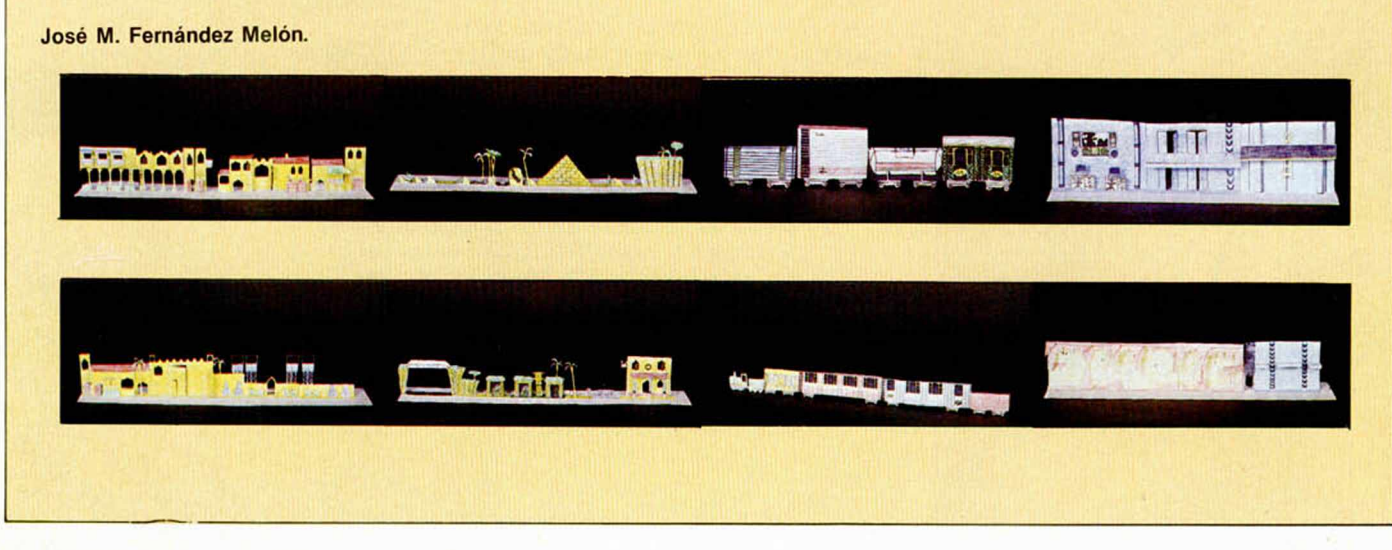

**Excessive PIXEL A PIXEL** Este continúa siendo el rincón reservado para mostraros semanalmente los trabajos que quedaron clasificados entre los 100 primeros puestos de nuestro 1.<sup>er</sup> Con**curso de «Diseño gráfico por ordenador».**

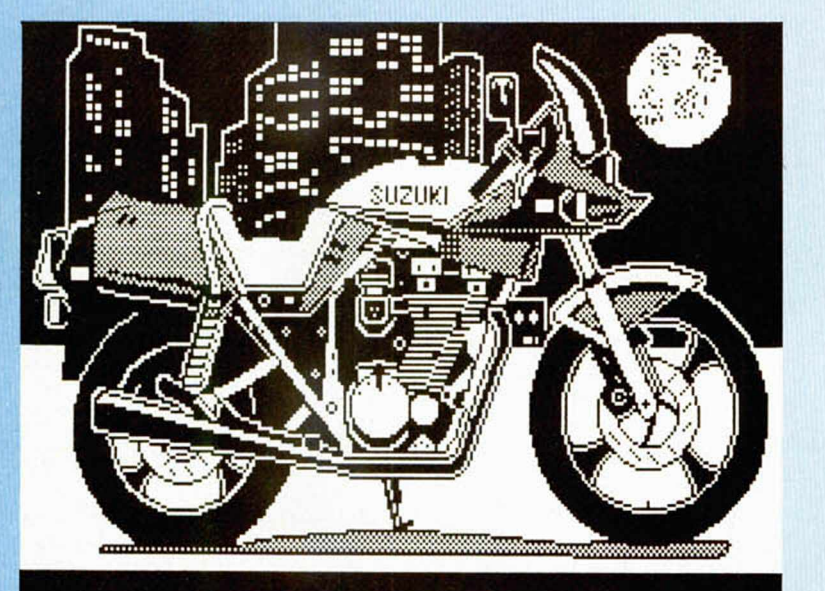

**D.L.G.L** 

**GUZUKI KATANA D** 

**José Luis Gutiérrez.** (San Roca/Palma). N.° 45. Puntos: 30.

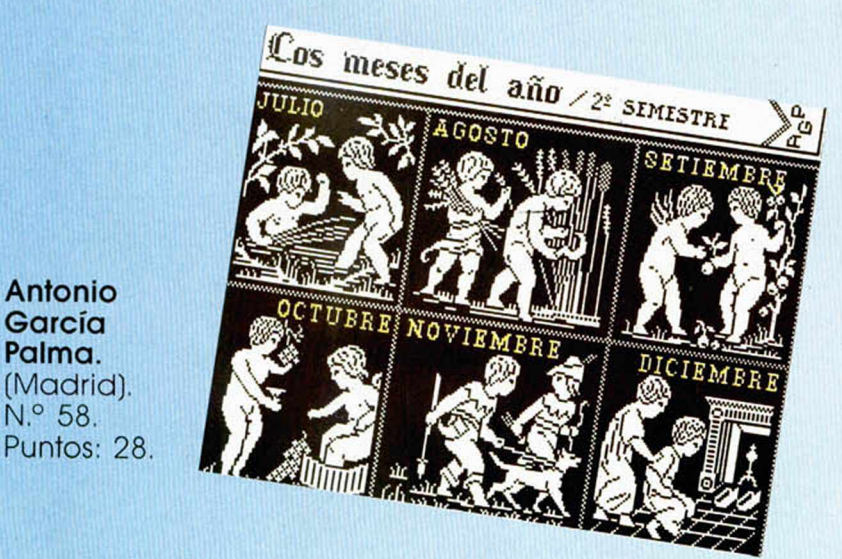

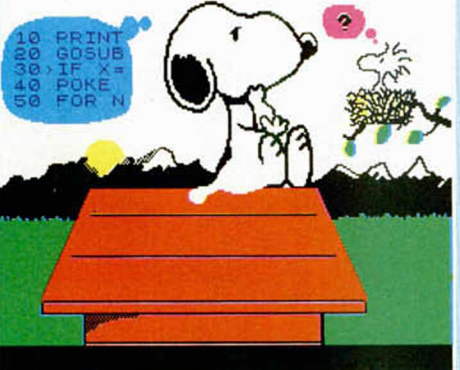

**José Morga Bachiller.** (Boadilla/ Madrid). N.º 59. Puntos: 28.

Sorteo **n.°** 10

**Todos los lectores tienen derecho a participar en nuestro Club. Para ello sólo tienen que hacernos llegar alguna colaboración para las secciones de Trucos, Tokes & Pokes, Programas MICRO-HOBBY, etc..., y que ésta, por su originalidad, calidad u otro tipo de consideraciones, resulte publicada.**

**• Si tu colaboración ha sido ya publica**da en MICROHOBBY, tendrás en tu po**der una o varias tarjetas del Club con su numeración correspondiente.**

**Lee atentamente las siguientes instrucciones (extracto de las bases aparecidas en el número 116) y comprueba si alguna de tus tarjetas ha resultado premiada.**

**• Coloca en los cinco recuadros blancos superiores el número correspondiente al primer premio de la Lotería Nacional celebrado el día:**

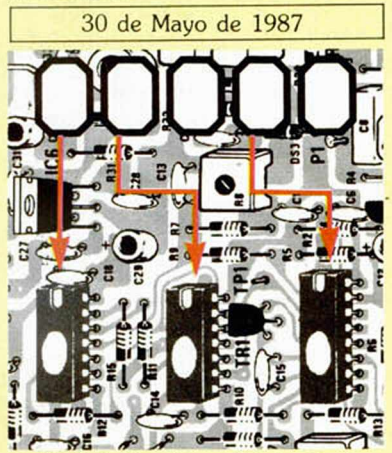

**• Traslada los números siguiendo el orden indicado por las flechas a los espacios inferiores.**

**• Si la combinación resultante coincide con el número de tu tarjeta ... ¡enhorabuena!, has resultado premiado con un LOTE** DE PROGRAMAS valorado en 5.000 pe**setas.**

**El premio deberá ser reclamado por el agraciado mediante llamada telefónica antes de la siguiente fecha:**

3 de Junio de 1987

**En caso de que el premio no sea reclamado antes del día indicado, el poseedor de la tarjeta perderá todo derecho sobre él. aunque esto no impide que pueda resultar nuevamente premiado con el mismo número en semanas posteriores. Los premios no adjudicados se acumularán para la siguiente semana, constituyendo un «bote».**

**El lote de programas será seleccionado por el propio afortunado de entre los que estén disponibles en el mercado en las fechas en que se produzca el premio.**

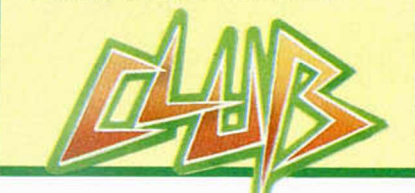

## **HARDWARE**

# **CONSTRUYE TU PROPIO** TECLADO HEXADECIMAL

Primitivo de Francisco

**El teclado hexadecimal es un fragmento organizado del teclado del ordenador, que permite editar programas directamente en Código Máquina. Tras la realización práctica que abordamos en este capítulo, se podrá comprobar que con este dispositivo, introducir largos listados en memoria será como «coser y cantar».**

Construir el teclado hexadecimal no representará ninguna dificultad siempre que se sigan al pie de la letra nuestras instrucciones. El montaje se compone de tres partes como se ve en las diferentes fotografías, el cuerpo del teclado, la cinta de 17 hilos y el conector para el slot posterior del Spectrum.

La parte que ofrecerá mayor trabajo y cuidados es obviamente el cuerpo del teclado. Para su montaje hay que proveerse de todos los componentes que se citan en la lista de materiales. Luego, iniciar el ensamblado y soldado de resistencias y diodos respetando siempre la polaridad de estos últimos. Normalmente, el cátodo de los diodos viene indicado por una rayita que circunda el cuerpo del diodo, en uno de los extremos del cuerpo; pero algunos fabricantes dibujan en el diodo varias bandas de colores que hacen prácticamente irreconocible el cátodo. En principio, esto no es ningún problema para aquellos lectores que dispongan de un polímetro, ya que midiendo en ohmios entre cátodo y ánodo sólo conducirá en las escalas bajas cuando se aplique la punta negativa al cátodo y la positiva al ánodo; pero no todos tienen un polímetro a mano para salir de dudas, así que otra forma es observar atentamente las bandas de colores en donde reside la clave. Normalmente la banda del lado del cátodo suele ser amarilla y más gruesa que las demás. Esta norma práctica valdrá tanto para este montaje como para los futuros.

Con los rabillos residuales de resistencias y diodos se pueden realizar los 13 puentes que existen en la placa y que se han empleado para que ésta fuera de una única cara de cobre, como viene siendo nuestra norma, para facilitar la labor de quien desee autoconstruírsela a la vez que se reduce su costo.

El diodo LED ha de soldarse con el cuerpo relativamente alejado de la placa y con sus terminales preformados para que la soldadura no derrita el plástico y lo destruya al liberarse las tensiones ejercidas en su inserción mecánica. Hay que dejarlo a una cierta altura, si se va a utilizar caja de plástico, para que emerja por un taladro al exterior. El LED se emplea como testigo de que existe alimentación en el teclado.

Introducir y soldar los circuitos integrados. Si se desea pueden ponerse con zócalo, aunque esto eleva algo el costo total. Para su colocación guiarse, en to do momento, por la **figura 1** poniendo especial cuidado en que los integrados no queden girados. Las muescas de todos ellos han de quedar hacia la izquierda.

Las teclas son el apartado más complicado de este montaje. Éstas han de ser necesariamente el modelo que se indica, para que sea posible su correcta colocación en la placa, como muestran las fotografías de nuestro prototipo. El modelo elegido es el M-8 de la firma Cherry. Estas teclas son de una calidad excelente, se adaptan perfectamente a nuestras necesidades por altura, soldadura y fijación mecánica a la placa. Estas últim as consisten en dos puntos de soldadura para sus dos contactos y dos protuberancias de plástico que se insertan a presión en los taladros de la placa, haciendo que la tecla quede perfectamente insertada y no se gire para que todas ellas queden alineadas al colocar los capuchones.

Los contactos de la tecla son en «Prisma Cruzado» para proporcionar un mínimo de rebotes, que de esta forma quedan reducidos a menos de dos milisegundos. En la arista de cada contacto existe un fino revestimiento de oro para que ninguna oxidación dificulte el paso de corriente en los contactos quedando

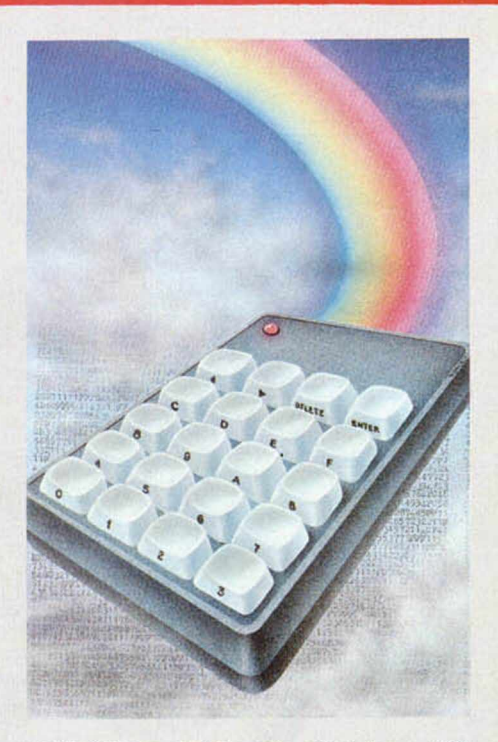

reducida su resistencia eléctrica a 200 miliohmios. Elegir una buena tecla era algo importante, porque sobre ella descansaría después toda la actividad mecánica de su uso y no queríamos caer en el eterno problema del Spectrum con sus «teclados problemáticos». Estas teclas se pueden encontrar regularmente en el comercio pero nosotros ofrecemos una dirección que con toda seguridad las proporcionan. Para ello dirigirse a: **TECNEX** 

### **C/ Ayala, 86. Tel. (91) 435 64 20 28001 Madrid**

Acompañando al texto incluimos algunas fotografías que muestran el interior de la tecla, así como el capuchón que se le aplica con sólo posicionarlo encima y ejercer una leve presión. Al adquirir las teclas hay que hacerlo evidentemente con su capuchón, el cual habrá que tratar por separado para añadirle la inscripción deseada. Los capuchones se

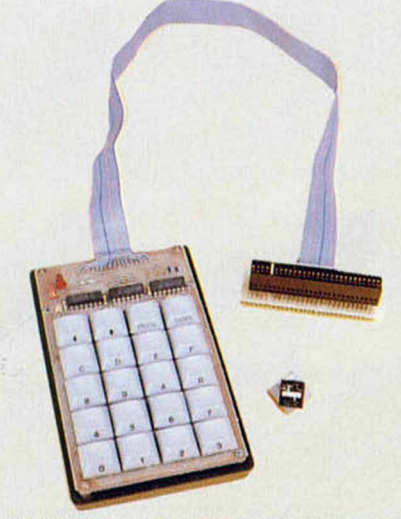

Teclado, cinta y conector componen el teclado hexadecimal.

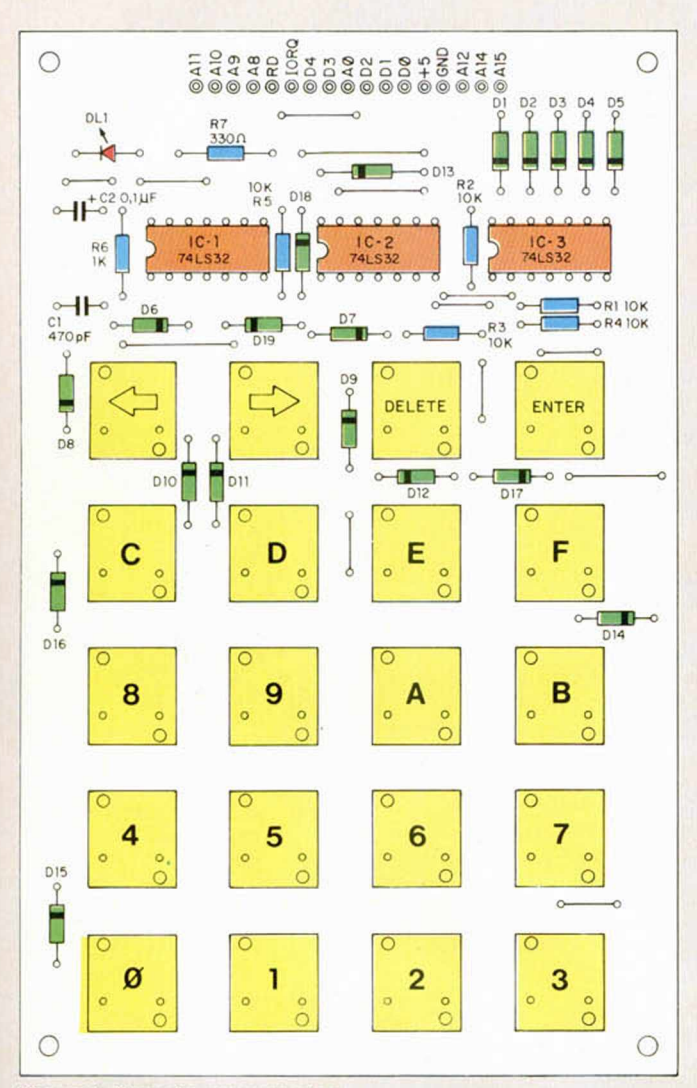

Figura 1. Cara de componentes. Los mecanismos de las teclas habrán de quedar perfectamente alineados. La cinta de 16 hilos se conectará consecutivamente, en las perforaciones que llevan el nombre de las señales del conector del ordenador.

adaptan perfectamente al dedo y tienen la clásica forma troncopiramidal, cuyos flancos presentan una inclinación que facilita tanto la colocación de la inscripción como su lectura. Por tanto, el siguiente paso será la realización de tales inscripciones. Hacerlo en el lateral obedece a razones de evitar su erosión por el contacto continuo del dedo. Por este motivo hemos huido de hacerlo en la cara cóncava superior. El procedimiento exitoso seguido por nosotros en nuestro prototipo fue más o menos como sigue. Colocamos el capuchón en un tornillo de presión, intercalando un pañuelo u otro tejido para no dañar el plástico. Luego, con *letraset*, añadimos los caracteres deseados presionando la lámina con un lapicero para provocar la adhesión de las letras y números al cuerpo del capuchón. Seguidamente, pegamos trozos de cinta aislante a la tecla dejando al descubierto una ventanilla

rectangular que permita ver los caracteres. Acto seguido aplicamos una laca especial, que se encuentra en forma de aerosol (101 Protective Coating), para estos propósitos en las papelerías. Luego se despega la cinta aislante y se deja secar unos minutos.

Los cuerpos de las teclas han sido soldados y colocados previamente, por lo cual sólo habrá que añadir el capuchón con su inscripción correspondiente según la **figura 1.** Los tipos de *letraset* habrán de ser de aproximadamente 3 ó 4 milímetros de altura para las teclas 0

a F y de 2 mm para DELETE y ENTER. Las flechas se pueden poner con los ángulos «mayor que» y «menor que» del primer tipo o con un modelo de *letraset* específico de flechas. En general, esta labor parece complicada pero es sumamente fácil. Cabe un segundo procedimiento para los que sean buenos rotulistas usando tinta china o un rotulador indeleble y añadiendo después la laca citada como película resistiva al roce.

A continuación soldar la cinta, como se muestra en las fotografías adjuntas, a la placa por un extremo y por el otro,

Reproducimos a tamaño real, la carátula del teclado hexadecimal para todos aquéllos que deseen incorporarla al montaje.

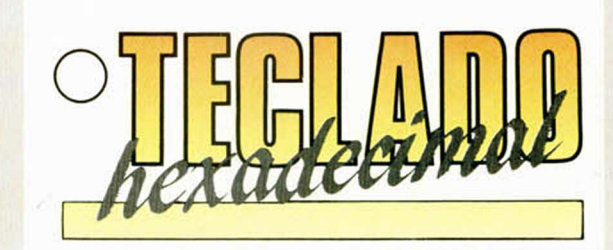

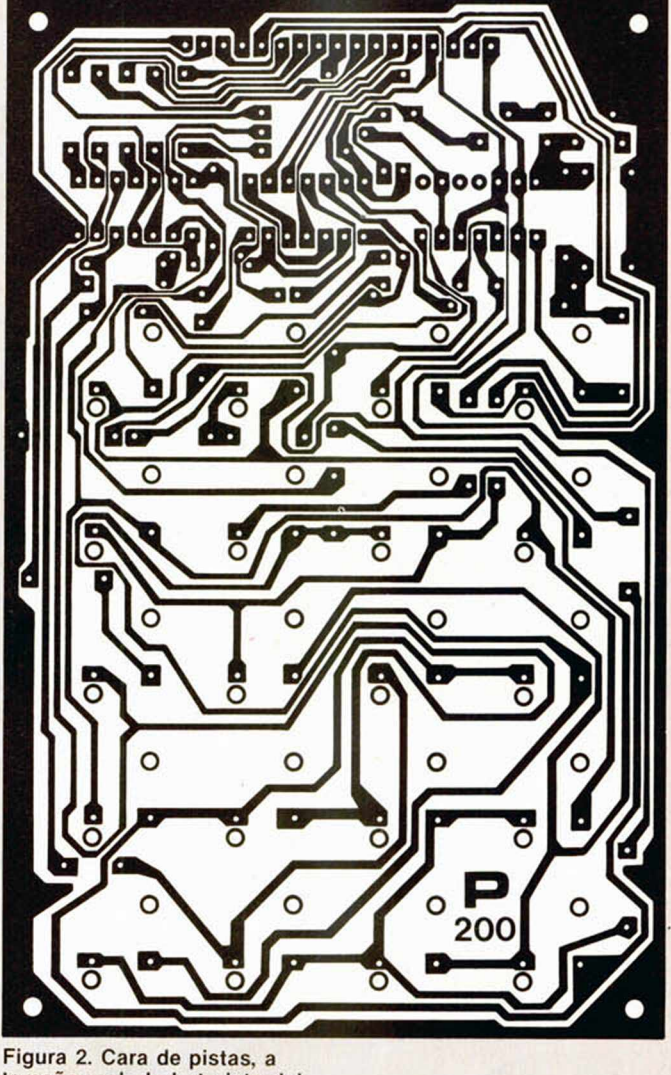

tamaño real, de la tarjeta del teclado hexadecimal.

**MICROHOBBY 27** 

## **HARDWARE**

## *LISTA DE MATERIALES*

### *RESISTENCIAS 1/4 w*

- R1 a R5: 10 K Ohmios
- R6: 1 K Ohmios

### *CONDENSADORES*

- C1: 470 Picofaradios, cerámico
- C2: 0.1 Microfaradios, tántalo

### *SEMICONDUCTORES*

- D1 a D7: 1N4148 o similar
- DL1: Diodo LED rojo tamaño grande

## *CIRCUITOS INTEGRADOS*

— IC1 a IC3: 74LS32

### *VARIOS*

— 20 teclas con capuchones modelo M-8 de **Cherry** 

— Caja de plástico de aproximadamente 95x150x30 mm

- Tornilleria de fijación
- Cinta conductora de 17 hilos Conector hembra de 28+28 terminales
- para Spectrum
- Tarjeta base para el conector trasero
- Tarjeta pase public<br>— Tarjeta del teclado

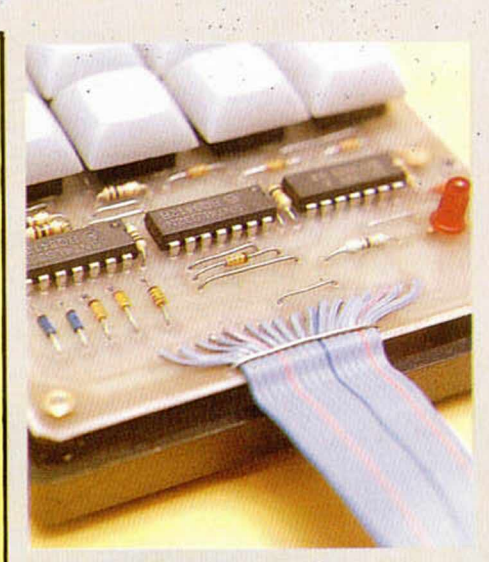

Sólo tres circuitos integrados intervienen en la decodificación del teclado.

al conector que va al ordenador. Las soldaduras en el extremo de este conector están previstas para que sean prácticamente consecutivas, por su ordenación en la placa del teclado. De todas formas será preciso el empleo de una segunda placa, como la que usábamos en su día en el montaje del Grabador de Eprom

(ver número 35 y consecutivos de Ml-CROHOBBY).

La placa de circuito impreso se muestra a tam año real en la **figura** 2. Como siempre, ésta se puede confeccionar por uno mismo por los procedimientos citados otras veces o pedirla directamente a nuestra redacción, poniendo en el sobre «HARDWARE».

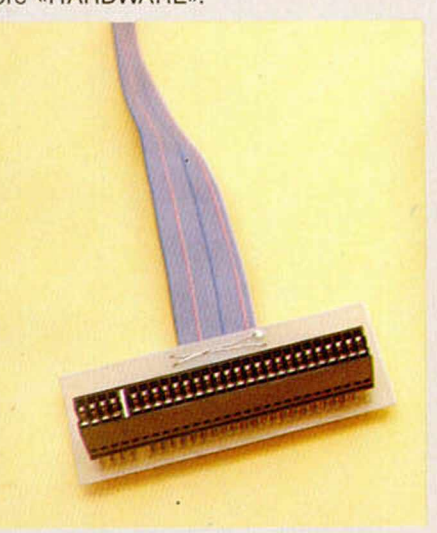

Los cables de la cinta se conectan, consecutivamente, en las salidas designadas de la tarjeta.

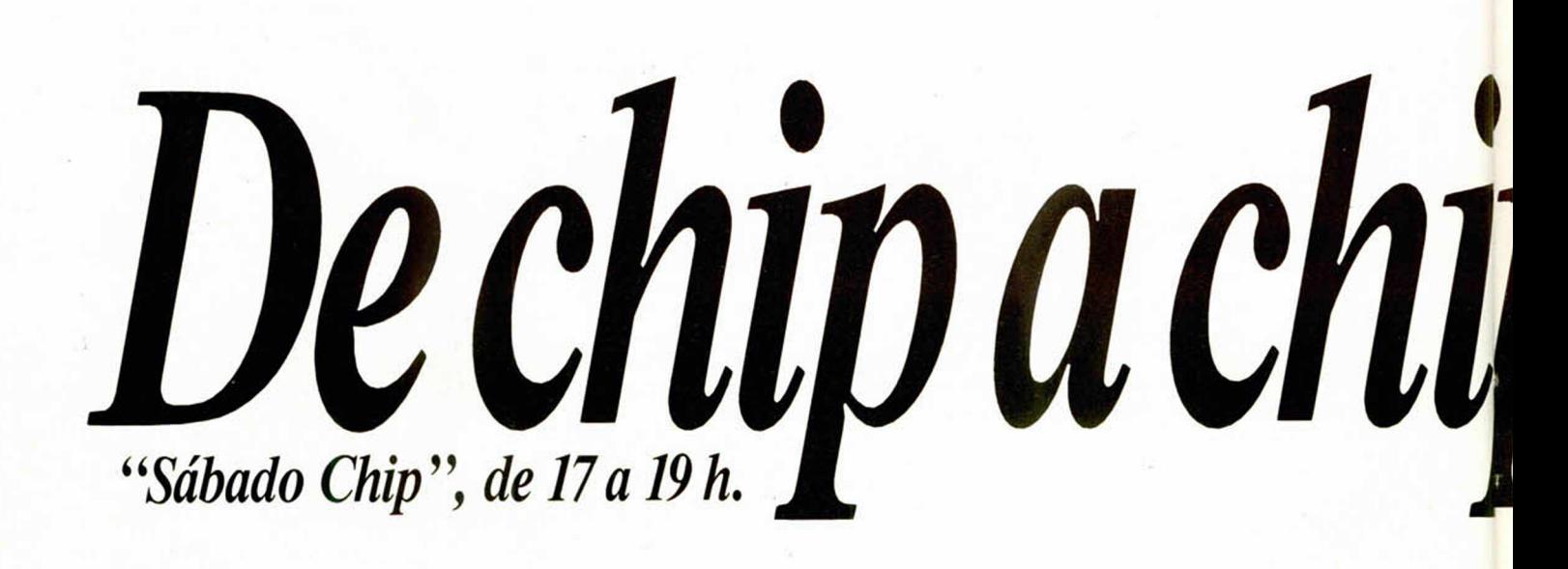

La tarjeta se puede introducir en una caja de plástico de las que comercialmente existe gran variedad. Tras elegir el modelo deseado habrá que efectuar la ventana por donde asomarán las teclas. Esto se puede realizar fácilmente con un cutter tamaño grande marcando previamente las líneas de corte. La placa se fijará a la caja por las cuatro esquinas con otros tantos tornillos.

Quizá la operación más delicada sea la conexión de la cinta, para lo que deberá seguirse escrupulosamente el orden de las señales entre la placa y el conector trasero del ordenador. (Ver el manual del ordenador para la descripción del orden.)

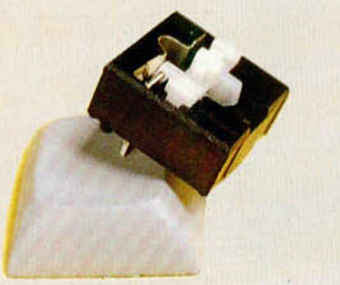

Detalle de las teclas M-8 de Cherry, empleadas en nuestro teclado hexadecimal. Obsérvese su interior y el capuchón troncocónico.

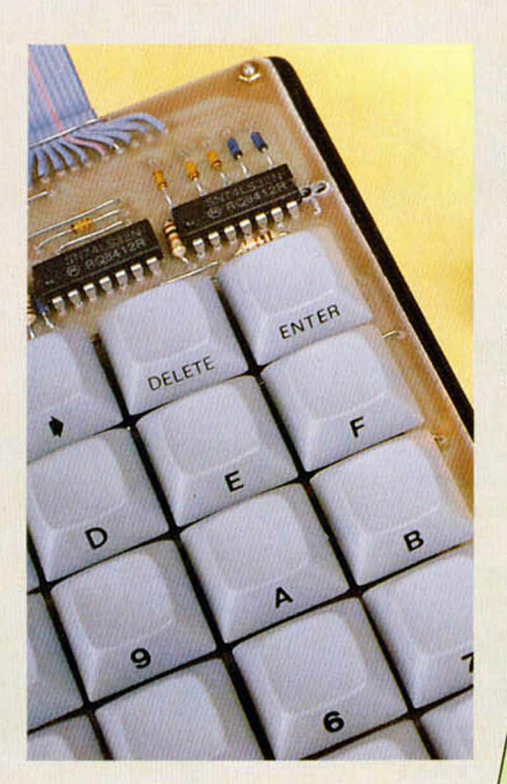

Las inscripciones de las teclas, en el lateral delantero, identifican cada una de ellas sin que se borren sus caracteres.

Una vez que se ha comprobado todo el montaje varias veces ya se puede conectar el teclado hexadecimal al ordenador con éste apagado para evitar conexiones accidentales catastróficas. Luego oprimir sus teclas, con lo cual irán apareciendo los distintos caracteres en pantalla, como si manipulásemos el teclado del ordenador. A partir de este momento, se podrá utilizar sin ningún software adicional para la edición de programas en Código Máquina, operando rápida y cómodamente sobre las teclas con una sola mano.

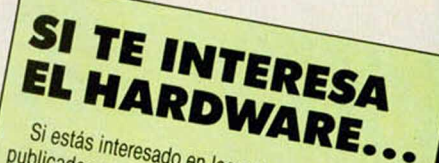

Si estás interesado en los artículos de Hardware<br>placas de circuito impressa o en la adquisicia Di estás interesado en los artículos de Hardware<br>de placas de circuito impreso por la adquisición<br>nosotros enviando una carta o en la adquisición<br>emas te quetario una carta onte en contacto con de placas de circuito impreso, ponte la adquisición<br>nosotros enviando una carta do en la adquisición<br>temas te gustando una carta donte en contacto con<br>nontajes te bataría que tratásemonde indiques contacto de placas de circuito impreso, ponte en contacto con<br>temas te gustaría que tratásemos, ponte en contacto con<br>montajes te han a que tratásemos, tus diquisición<br>montajes te han parecido más, tus dudas qué<br>placas desposar riusotros enviando una carta donde en contacto con<br>montajes te pustaría que tratásemos, tus dudas, qué<br>placas desearías parecido más, tus dudas, qué<br>sponibles a adquirir una interesantes o qué ternas te gustario una carta donde indiques que<br>montajes te han parecido más tus dudas, que<br>placas desearías adquirir una interesantes o qué<br>disponibles. No olvides poner os que estuviesos montajes te han que tratásemos, tus dudas, que<br>placas desearias adquirir una interesantes o que<br>disponibles. No olvides poner en el sobre la nativiera partado de Que estuvies piacas desearias adquirir una vez que estuviesen<br>disponibles. No olvides poner en el sobre la palabra<br>HARDWARE. La dirección en el sobre la palabra<br>Apartado de Correos 232, Aloch el MICROHORDY disponibles. No olvides poner en el sobre la palabra<br>Apartado de Correos 232, Alcobendas (MOROK)<br>Apartado de Correos 232, Alcobendas (MOROK)<br>Se MUCROHOBBY, Apartado de Correos 232, Alcobendas (Madrid)<br>Apartado de Correos 232, Alcobendas (Madrid).

Todos los sábados, de 5 a 7 de la tarde, en "Sábado Chip". Dirigido por Antonio Rúa. Presentado por José Luis Arriaza, hecho una computadora. Dedicado en cuerpo y alma al ordenador, y a la informática. Haciendo radio chip... estilo Cope.

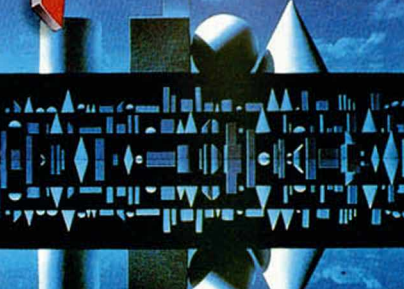

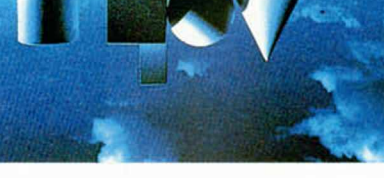

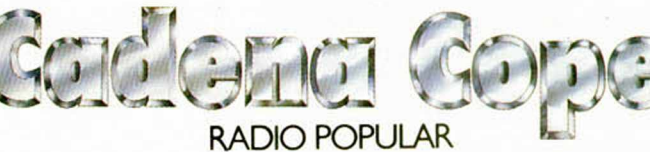

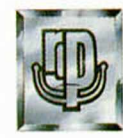

• • § *de chip a chip*

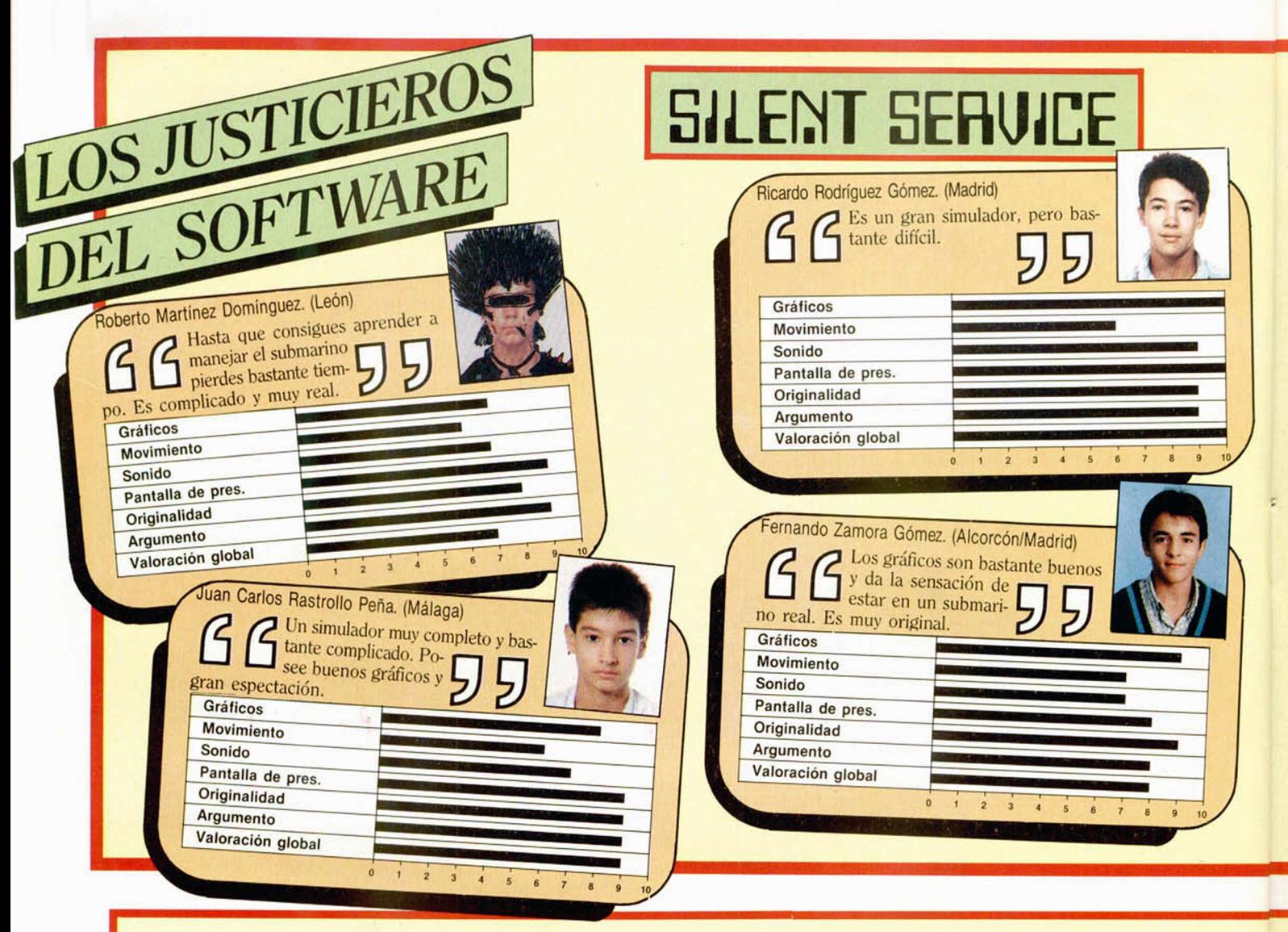

## 333113132 CALIFICACIONES

La primera fase de los justicieros del software ha llegado a su fin. A lo largo de estas diez semanas han pasado bajo esta sección algunos de los títulos más destacados de la totalidad de la producción de programas del presente año. Como ya sabréis, de las puntuaciones otorgadas por los justicieros, se elegirán una serie de programas que podrán optar,

no sólo a optener el Trofeo al Mejor Programa del Año, sino también a conseguir otros premios en especialidades diferentes, tales como: mejores gráficos, mejor pantalla de presentación, mejor sonido, etc. Por el momento, las puntuaciones medias obtenidas por los programas que han participado en este concurso son las siguientes:

## **URIDIUM**

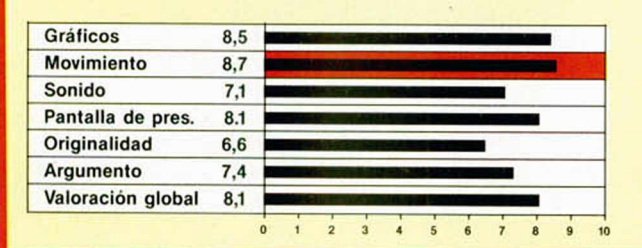

## **COSA NOSTRA**

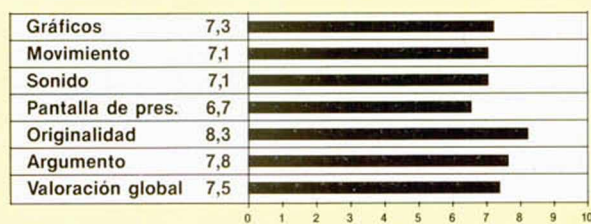

## **ARMY MOVES**

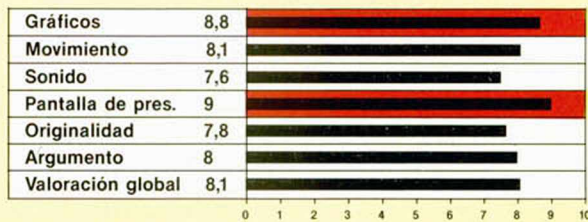

## **COBRA**

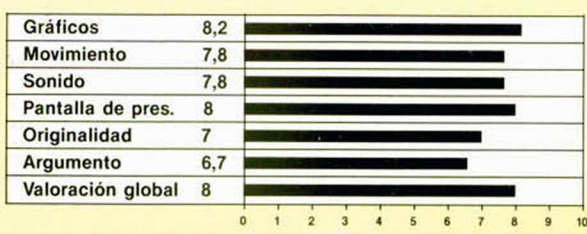

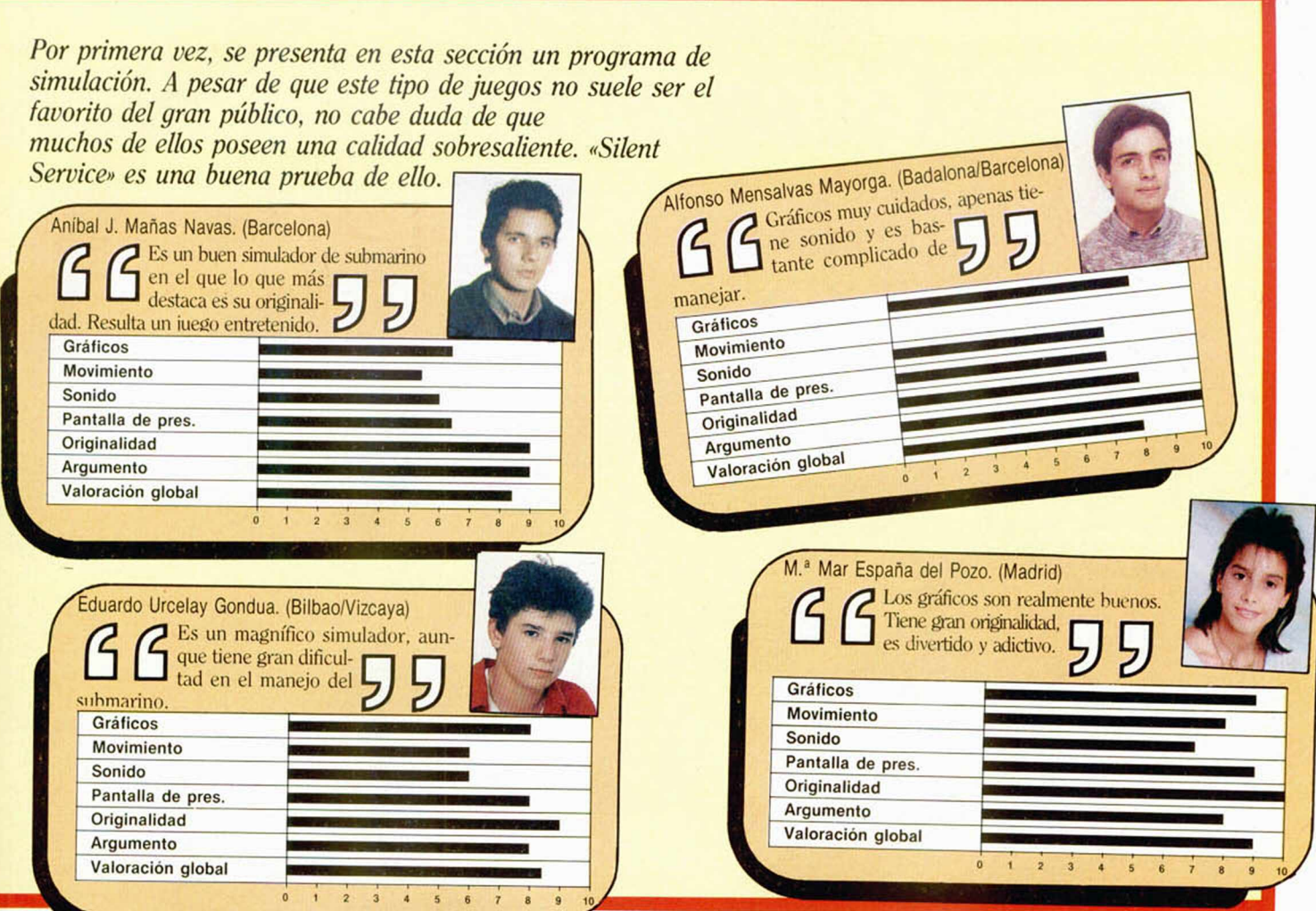

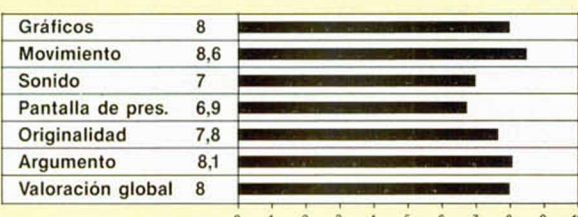

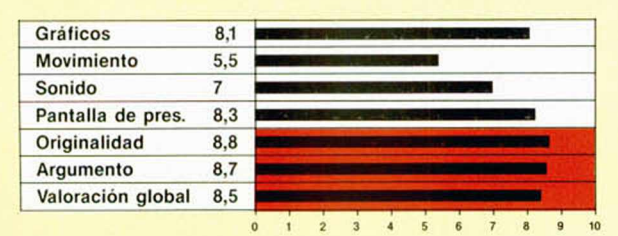

## **ARQUIMEDES XXI**

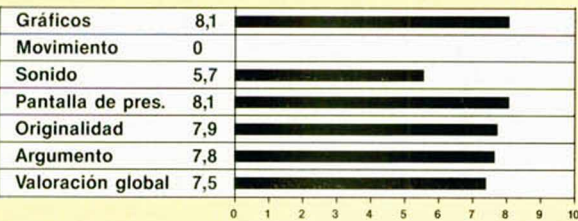

## **FIST II GAUNTLET**

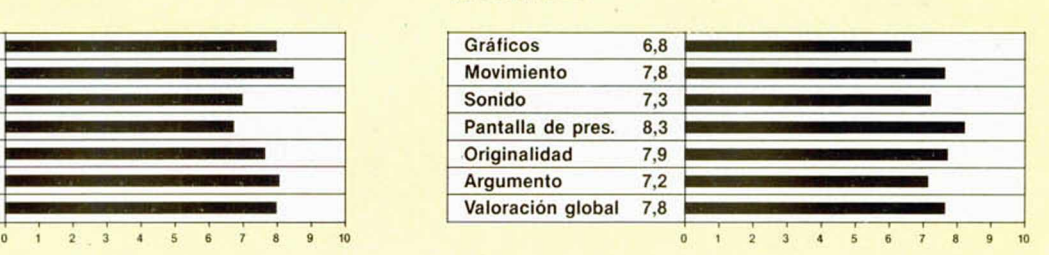

## **SILENT SERVICE EL MISTERIO DEL NILO**

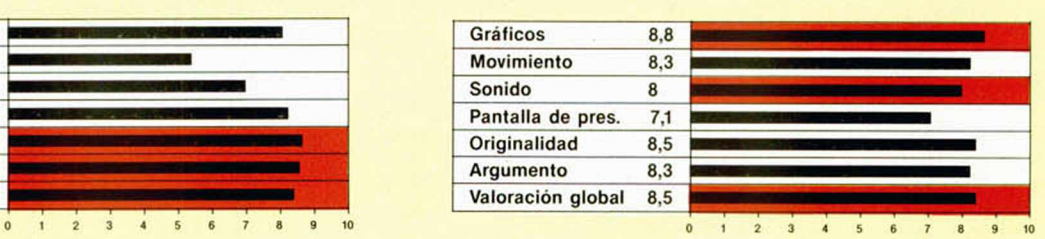

## **LIVINGSTONE, SUPONGO**

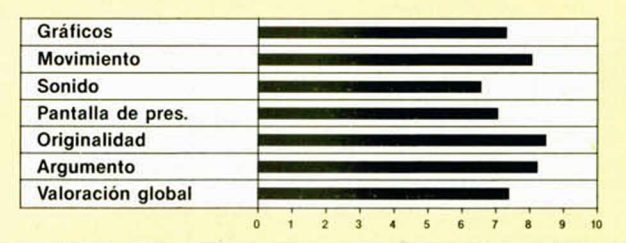

J

## ALTA RESOLUCIÓN

En una microficha de Código Máquina se hablaba del «PRINT en alta resolución». Haciendo un bucle se puede conseguir que un carácter o gráfico se mueva en alta resolución; pero, ¿cómo se puede conseguir borrar este gráfico para que dé gensación de movimiento?

Francisco BULLS-Valencia

*CLa forma de borrar en alta resolución es la misma que en baja: imprimir en el mismo lugar un carácter compuesto de blancos. Sin embargo. existe un truco que se emplea a veces y que consiste en definir el carácter con un pixel a cero en todo su contorno: con lo cual, el propio carácter se va borrando a si mismo mientras se desplaza.*

## CURSO DE CÓDIGO MÁQUINA

Hace tiempo que he empezado a leer su Curso de Código Máquina y, como me faltan los 4 primeros capítulos, se me han presentado una serie de dudas: ¿Qué es un ciclo de memoria?, ¿y un ciclo de reloj? ¿Qué es y para qué sirve el direccionamiento indexado?

La siguiente pregunta no tiene que ver ya con el Código Máquina: ¿Cómo puedo conectar a la televisión el Spectrum y un video a la vez para poder grabar en el video lo que sale de la pantalla del Spectrum?

#### Miguel MARQUÉS-Valencia

*De entrada, le recomendamos que complete el Curso de Código Máquina, ya que de lo contrario, le resultará dificil comprenderlo en su totalidad. Se empezó a publicar en el n.0 42: puede pedir los números que le falten a nuestro Servicio de Números Atrasados.*

*Un ciclo de memoria es el tiempo que emplea el microprocesador en leer o escribir una posición de memoria: en etZ-80 equivale a 3 ciclos de reloj. Un ciclo de reloj es el tiempo entre dos transiciones en el mismo sentido de la señal del reloj: es decir, es el tiempo entre el inicio de un impulso y el inicio del siguiente: en el Spectrum, este tiempo es de 0.29 microsegundos (millonésimas de segundo). El direccionamiento indexado es un método de acceder a una posición de memoria en la que se parte del contenido de un registro indice y se le suman un desplazamiento para obtener una dirección de memoria: se utiliza ge-*

#### *neralmente para moverse por tablas.*

GONSULTORIO

*Existen varias formas de conectar un ordenador, un televisor y un vídeo: aunque la más sencilla es hacer la conexión en cadena por radiofrecuencia. Para ello, conecte la salida de TV de éste a la entrada de antena del televisor: a continuación, sintonice el video a la frecuencia del ordenador y el televisor a la frecuencia del video. Si se producen fuertes distorsiones en la imagen, puede ser debido a que ambas frecuencias estén muy próximas: en ese caso, desplace la frecuencia del video actuando en el tornillo que lleva al efecto y vuelva a sintonizar el televisor. Para grabar, ponga el video en grabación y verá la imagen en el televisor mientras se graba en el video.*

## IMPRESORA EN EL 128 K

Tengo un Spectrum 128 k (el antiguo, no el de Amstrad) y una impresora Seikosha SP-180 con un interface Centronics de MHT. El problema es que no consigo imprimir:

a) La impresora no responde a ningún comando.

b) El monitor a veces, se llena de cuadraditos de colores al conectar el ordenador con el interface puesto.

c) Revisando el manual de la impresora me he dado cuenta de que no todas las conexiones de ésta corresponden a las del interface y, además, el conector de la impresora tiene 34 patas, mientras que el del interface sólo tiene 26.

¿Las conexiones Centronics son todas iguales o puede haber diferencias de una marca a otra?

Si mi problema se debe a que el interface no puede volcar su programa en un 128 k, ¿podría cargar desde cinta el programa publicado en el MICROHOBBY n.° 79 y utilizarlo indistintamente en modo 48 k y 128 k?

### José E. LARRÁN-Murcia

□Las *conexiones Centronics son todas iguales, si no, no serian conexiones normalizadas. Hay un gran número de patillas del conector de impresora que no son empleadas por el interface: de hecho, éste sólo emplea las conexiones: STROBE, BUSY. DATA BIT0 a DATA BIT 7y GND. Por ello, no hay problema aun-* *que los conectores tengan distinto número de patillas. El cable suministrado con el interface las conecta adecuadamente.*

*El problema reside en que el interface de MHT no es compatible con los modelos de 128 k. ya que no puede volcar su software durante la inicialización. Ésta es, también, la razón de que a veces se bloquee el ordenador al encenderlo. La única solución es cargar el software desde cinta (por ejemplo, el que publicamos en el n.0 79) bajando previamente la P-RAMPT: aunque esto sólo funcionará en modo 48 k. Para poder trabajar sin problemas con la impresora, deberá utilizar un interface con salida Centronics que sea compatible en ambos modos: 48 k y 128 k.*

## DESENSAMBLE DE LA ROM

Me gustaría saber cómo conseguir un libro sobre el mapa de la ROM del Spectrum 48 K y otro sobre el Plus 2.

### Guillermo COLLADA-Alicante

*UEI desensamble completo de la ROM del 48 K puede encontrarlo en el libro de los doctores tan Logan y Frank O'Hara:«The complete Spec*trum ROM disassembly», Ed. Mel*bourne House, 1983.*

*Respecto al Plus 2, lleva dos bancos de ROM llamados ROM-0 y ROM-1: esta última es igual que la ROM del 48 K pero no existe ningún libro que contenga el desensamble de ROM-0. Mientras se ejecuta un programa, está paginada la ROM-1* *que es la ROM de ejecución, por lo que los accesos a ROM se producirán al banco ROM-1. La ROM-0 se utiliza para la edición y para la interpretación de los comandos nuevos. Por todo ello, resulta dificil leerla para poderla desensamblar. Es necesario paginarla temporalmente y transferir su contenido a una zona de RAM para poder aplicar un desensamblador. La rutina que mostramos a pie de página, se encarga de paginar temporalmente la ROM-0 y transferir su contenido a la dirección 32768, para que pueda desensamblarla desde ahí con la ayuda de un desensamblador.*

## DIRECCIÓN DE RETORNO

Al pulsar la NMI se salta a la posición de memoria 0066h. Mi pregunta es: ¿dónde o en qué registro queda anotada la dirección en que se estaba ejecutando el programa antes de pulsar la NMI?

### Javier GARCÍA-Álava

■ *Para entenderlo bien, veamos primero cómo funciona la instrucción CALL que es la que sirve para llamar a subrutinas.*

*Cada vez que el Z-80 lee una instrucción, incrementa el registro "PC" (contador de programa) para que apunte a la siguiente: por tanto, mientras el Z-80 está ejecutando cualquier instrucción, el contador de programa apunta al primer byte de la siguiente instrucción a ejecutar. De esta forma, si se ejecuta una instrucción que altere el contenido del contador de programa, se producirá una bifurcación. La instrucción más sencilla que altera el con-*

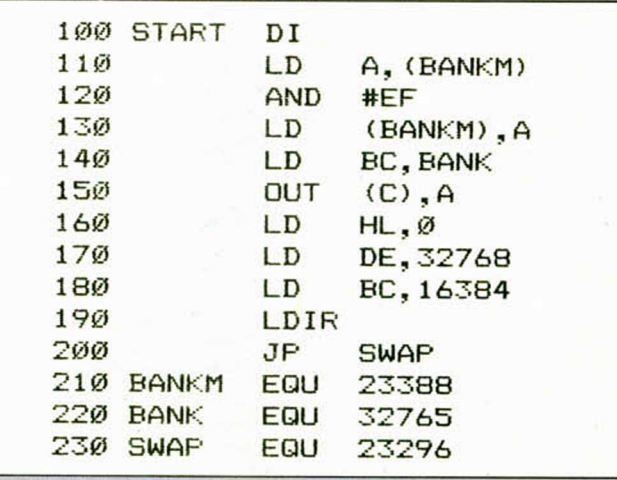

*tenido del contador de programa es la instrucción "JP nnnn" que es equivalente a "LD PC,nnnn" es decir. carga un número en el contador de programa haciendo que se pierda su contenido anterior.*

*Sin embargo, en el caso de CALL, el contenido del registro "PC" se preserva en la pila de máquina; por tanto, la instrucción "CALL nnnn" es equivalente a la secuencia:*

## *PUSH PC*

*LD PC.nnnn*

*Y la forma de retornar desde la subrutina es con la instrucción "RET*" *que se podría considerar equivalente a "POP PC". Como la pila de máquina es tipo «UFO» (Last In Firts Out. Último en entrar primero en salir), es posible.«anidar»subrutinas: es decir, llamar a una subrutina desde otra; el retorno se producirá siempre a la instrucción que esté a continuación de la llamada más reciente.*

*Las peticiones de interrupción provocan la ejecución automática de instrucciones "CALL "y, en concreto. la interrupción no enmascaradle (NMI) equivale a la secuencia: DI*

### *CALL W066*

*Ya que la rutina de servicio se ejecuta con las interrupciones deshabilitadas. Para retornarse utiliza la instrucción "REJN*" *que equivale (con ciertas reservas) a:*

#### *El POP PC*

*La razón de que se utilice* "*RETN*" *en lugar de la secuencia "El". "RET" es por que. en realidad, lo que se hace no es habilitar las interrupciones. sino dejarlas en el mismo estado en que se encontraban antes de ejecutarse la "NMI". En el caso de "RETI" (retorno desde interrupción enmascarable), siempre se habilitan interrupciones, pero se utiliza "RETI" en lugar de "El" y "RET" para evitar que llegue una petición de interrupción enmascarable justo después de "El" y antes de "RET" y se corrompa la pila. Esta circunstancia es harto improbable. pero cuando se diseña una CPU hay que preveerlo todo.*

## INSTRUCCIONES CURIOSAS

¿Qué significado tiene la sentencia: PRINT #RND;...?

Francisco MAGALLO-Valencia

■ *Cuando se programa en lenguajes de alto nivel (como el Basic), en ocasiones, se emplean técnicas cu-* *riosas para aumentar la velocidad de ejecución, reducir la ocupación de memoria o conseguir resultados no previstos, inicialmente, cuando se creó el lenguaje. Los partidarios de la «Programación Estructurada» echan «pestes» por este tipo de cosas: pero lo cierto es que la regla número uno de la programación es: «Todo está bien mientras funcione y está mejor lo que mejor funciona».*

*La función "RND" devuelve un* número comprendido entre "0" *" 1"; puede valer "0" pero nunca llega a valer 'T (podría valer "0.99" pero no "1"). Si este número se utiliza para designar una corriente, se toma su parte entera que, siempre,* será "0". Por tanto, la instrucción: **PRINT #RND equivale a: PRINT #0** *es decir, a escribir en la parte baja de la pantalla; pero con la diferencia de que la primera ocupa 9 bytes y la segunda sólo ocupa 3 mientras que la velocidad de ejecución apenas se ve reducida. En general, se puede poner "RND" en cualquier sitio donde haya que poner un "0" y se tome la parte entera; un "1" se puede sustituir por "SGN PT\ un "3" por "Pl" y, asi, un gran número de «trampas» que vienen muy bien cuando se anda justo de memoria. El inconveniente es que los programas quedan menos legibles... ¡sobre todo, si quien los ha de leer es un mal programador! (y que nos perdonen los partidarios de la «Programación Estructurada»),*

### **MIDS**

¿Qué instrucción sirve para el Spectrum que se utilice para lo mismo que "MID\$"?

Juan J. LÓPEZ-Barcelona

*ULa instrucción MID\$ puede utilizarse para dos cosas bien distintas. Puede ser una función y puede ser un comando. Como función (la utilización más frecuente) toma la forma:*

*LET A\$-M!DS(BS.c.d)*

*Que asigna a "A\$" una subcadena de "B\$" compuesta por los "d" caracteres que empiezan en* "c"; *por ejemplo:*

*LET A\$=MID\$(B\$,4,6)*

*Asignará a "A\$" los 6 caracteres de "BS" empezando por el cuarto inclusive. Esta instrucción puede ser imitada en el Spectrum con el uso de la notación general de fragmentación; en nuestro ejemplo:*

*LET A\$=B\$(4 TO 9)*

*El otro uso de "MID\$" es como comando y toma la forma:*

*MID\$(A\$.4,6,)= "PERICO" Que serviría para sustituir los 6*

*caracteres de "AS" que empiezan en el cuarto, por la cadena "PERI-CO". Esto en el Spectrum habría que hacerlo con:*

*LET A\$-A\$( TO 3) + "PERICO"-h A\$(10 TO)*

*El procedimiento es diferente pero el resultado es el mismo.*

## MÓDEM

¿Para qué sirve y qué utilidad tiene un MÓDEM (para Spectrum) para un chico de 15 años como yo? ¿Para qué sirve un controlador

doméstico? ¿Va a ser el Spectrum Plus 3

compatible con los modelos anteriores?

Luis ILLANAS Vadrid

*M Para los que acaban de ilegar al mundo de la Informática, aclararemos que un MÓDEM (iniciales de MODulador/DEModulador) es un aparato que sirve para enviar datos de ordenador a través de una linea analógica tal como, por ejemplo, la linea telefónica. Su utilidad suele ser la de comunicar ordenadores que se encuentren a gran distancia o acceder a bases de datos comerciales que funcionan por suscripción. A un aficionado le podría servir para comunicar con amigos suyos que también tengan ordenador. La comunicación puede hacerse por teléfono, o mediante una emisora de radioaficionado; en este ultimo caso, es necesario que el MÓ-DEM no requiera trabajar en modo DUPLEX.*

*Un controlador doméstico es un dispositivo que permite al ordenador, controlar circuitos eléctricos conectados a él. Su utilidad es, principalmente, experimental.*

*Efectivamente, en modo 48 K será compatible con el software desarrollado para modelos anteriores.*

## **CONEXIÓN** DE JOYSTICK

Siguiendo el artículo publicado en el n.° 112, y acogiéndome al primero de los tres sistemas propuestos, he acoplado un joystick Quick Shot II a la norma Amstrad.

Una vez localizados los cables según el código de colores, y después de haberlos puesto todos, en la toma de salida del joystick sobra un cable de color rojo. No obstante, el

conexionado funciona según se indica en el artículo apareciendo en la pantalla los movimientos correctos, pero sobra ese cable.

¿Sabrían decirme para qué sirve y si hace falta conexionarlo a algún otro punto del conector usado?

Enrique MUÑOZ-Huelva

■ *Suponemos que se tratará del cable que lleva los +5V para hacer funcionar el circuito de autodisparo. Mire si estaba conectado a la pata 7 del conector original; si es asi, se trata del que nosotros creemos. Puede conectarlo a la pata 1 oala 3 que no se usan. Para que funcione el autodisparo, deberá conectar un cable en el interior del ordenador para que alimente al joystick. Este cable deberá ir desde la pata 1 ó 3 (la que haya emoleado) de cada conector de jc\s: ck, a la pata 14 de cualquiera ce os integrados TTL o mejor aún, a la número 3 del regulador de tensión 7805.*

## DISEÑADOR GRÁFICO

Estoy tratando de realizar un programa generador de gráficos en alta resolución. Mi problema es que no puedo hacer un borrado temporal de la pantalla y después continuar dibujando sobre lo ya hecho, ya que ésta se borra y la pierdo.

#### Francisco J. GONZÁLEZ-Avila

■ *El sistema empleado en los diseñadores gráficos comerciales es mantener una copia de la pantalla en un lugar alto de la memoria; esta copia se actualiza cada vez que se termina de realizar una operación. Cuando se borra la pantalla, no se borra la copia por lo que es posible recuperarla transfiriéndola al archivo de presentación visual.*

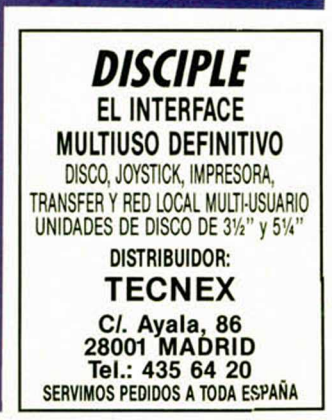

**• ESTOY** interesado en contactar con usuarios del Spectrum que posean antena parabólica. Se prometen buenos cambios. Interesados llamar al tel. (91) 416 81 79.0 bien escribir a la siguiente dirección: C/ Santa Hortensia, 9. 28002 Madrid. Jesús.

• VENDO. por cambio de equipo, Zx Spectrum 48 K, con teclado DK'Tronics, en perfecto estado, por 20.000 ptas. También vendo impresora Seikosa GP-50S, prácticamente nueva, por 14.000 ptas. Todo ello con manuales, embalaje original, rollos de papel. Completa el lote un interface I y una unidad de microdrive en perfectas condiciones, con sus manuales por 15.000 ptas. Interesados llamar al tel. (93) 214 42 50 de Barcelona de 2 a 3 del mediodía.

• DESEO adquirir un microdrive y su manual en castellano. Enviar ofertas a Tomás Rodríguez. Avda. Alcaide Dr. Castaño, 15. 3.° A. 24005 León.

• VENDO impresora Seikosa modelo GP-250 X por 20.000 ptas., regalo también caja de hojas. También vendo proyector sonoro super-8, marca Elmo modelo SC-18 con pantalla incorporada por 25.000 ptas. Regalo pantalla plegable con dos altavoces. Tel. (93) 7903412. Preguntar por José Auladell Gallego.

• VENDO interface controlador de cassettes por 4.000 ptas. Interesados contactar con Iñaki al tel. (94) 463 47 91.

OCASIONES

• VENDO impresora GP-50 por 8.000 ptas. Llamar a Enrique al tel. (93) 301 69 84 de Barcelona.

• URGE vender Spectrum 48 K, todos sus accesorios, un interface tipo Kempston y joystick, todo en perfecto estado por sólo 16.000 ptas. Llamar al tel. (954) 45 29 32. Sevilla. Preguntar por Alberto.

• DESEO contactar con usuarios/as del Spectrum Plus II para intercambiar información sobre el mismo. Interesados escribir a la siguiente dirección: Arantxa González. C/ Bidebieta, 13, 2.°. Tolosa (Guipúzcoa).

• COMPRO las instrucciones (fotocopias) de los siguientes programas: «Gens-3», «Mons-3», «Swevós World», «Beach Head II». Interesados llamar al tel. (965) 41 24 44. Preguntar por Vicente. J. Cervera.

• SE VENDE Spectrum Plus en perfecto estado por 18.000 ptas. Regalo con el ordenador un interface tipo Kempston para joystick. Interesados escribir a la siguiente dirección: José Luis Álvarez Bonet. C/ Santiago de Vigo, 2,4.° izq. 36201 Vigo (Pontevedra).

• VENDO consola de videojuegos en perfecto estado con dos mandos por 10.000 ptas. Cámara fotográfica a 4.500 ptas. Cinta «Horizontes» en castellano de iniciación al Spectrum por 2.500 ptas. Un joystick Quick Shot II en perfecto esta

...TE CREES MUY VALIENTE? (9I) 733 72 43

do al precio de 1.500 ptas. Varios números de la revista Zx y del Input Sinclair. Interesados escribir a: Luis Rubio Sáez. *C/ Dr. Aquilino Hurle*, 16, 3.° izq. 33203 Gijón (Asturias).

**• VENDO** Zx Spectrum 16 K. más ampliación externa de 32 K en garantía, más cinta de demostración totalmente en castellano, curso de Basic, manual de instrucciones, cables fuente de alimentación y enciclopedia completa Run. Todo en buen estado. Precio a convenir. Interesados llamar al teléfono (93) 388 25 48. Preguntar por Jacinto.

• **DESEARIA** intercambiar todo tipo de ideas, trucos, pokes, mapas, instrucciones con usuarios del Spectrum Plus II, 128 K y 48 K. Interesados dirigirse a la siguiente dirección: Juan Mari Rodríguez Alonso. C/ Nueva, 35, 2.° izq. Billaboa (Guipúzcoa). Tel. (943) 69 21 01.

\$

**• VENDO** video Pac computer G-7000 Phillips con tres juegos por sólo 10.000 ptas. También vendo wafadrive para Spectrum en 12.000 ptas. Interesados escribir a la siguiente dirección: Juan Armando Betancor Martín. C/ Licenciado Agustín Rodríguez, bloque 2, 13, pta.-B. O bien llamar al tel. (928) 25 88 65. Las Palmas de Gran Canaria.

• VENDO Zx Spectrum 48 K con sus correspondientes accesorios, un libro de Basic, un joystick Gran Capitán II, un interface Kempston y 20 revistas sobre el tema. Todo en perfecto estado por 15.000 ptas. Interesados contactar con José Antonio al tel. 39 00 50 de Cádiz.

**tusScopias pasador TRANSTARE - .3 11"** NO NECESITA LA INTERFACE PARA CARGAR LUEGO LOS PROGRAMAS COPIAS A : **The St** 5 TIPOS DE COPIA DIFERENTES A CASSETTE 2 EN TURBO -CASSETTE - VOLCADO DE PANTALLAS POR IMPRESORA POR CENTRONICS EN 2 OPERACIONES -MICRODRIVE - COPIADO DE PANTALLAS DE PRESENTACION EN FORMA DE SCREENS -OPUS DISCOVERY - INTRODUCE POKES MANIPULACION DE PROGRAMAS EN CM ZX HI -BETA DISC RESET DOBLE FUNCION (CORRIGE ERRORES) INTELIGENTE AHORRA MEMORIA Y TIEMPO EN LA CARGA CABLE PORT – 2 K RAM DESDE EL CODIGO MAQUINA<br>CABLE PORT – CONTINUACION DEL PORT DE EXPANSION + 6 MESES DE GARANTIA **MARE IN** 7.900 ptas DE IVA INCLUIDO EXPANSION <u> 111 | 111 | 112 | 112 | 112 | 112 | 112 | 112 | 112 | 112 | 112 | 112 | 112 | 112 | 112 | 112 | 112 | 112 | 1</u> ••• OTRAS OFERTAS••• ATENDEMOS PEDIDOS POR LARGO **ANTIFICATO DISKET 5 1 4 DC DD** 200<br>20 cms DISKET 3 1 2 C DD 600 TELEFONO O CARTA A: 01SKET 3 1 2 C D.D 600<br>DISKET 3 1 2 D.C D.D 490 DISKET 3 1 2 DC D.D 490<br>IMPRESORA K-40 41000 DISTRIBUIDORES: IMPRESORA K-40 41000<br>INTERFACE CENTRONICS 6500 **(**93)2160199 *A ' /J* INTERFACE CENTRONICS <sup>6500</sup> m a o r iD ,"o n e w ay" **Montera 32 2°** FILTRO TV 12 EXT 4900<br>  $\alpha$  TV 12 INT 4500 ALICANTE,"MULTISYSTEM" San Vicente 53 TV 12 INT 4500<br>TV 14 EXT 5300 ZARAGOZA,"BASIC MICROFUTURA" Pº Sagasta 47 *HARD MICRO /* " TV 14 EXT <sup>5300</sup> AI ICANTE, "NOVEL MICRO" Avda. Oscar Esplá 26 TV 14 INT C/CONSEJO DE CIENTO, 345. **vALLADOLID, "DATA BITE" Higinio Mangas; Soportal**  $\begin{array}{ccc} 7 \text{V} & 15 & \text{EXT} \\ 7 \text{V} & 15 & \text{IN} \\ 7 \text{V} & 15 & \text{IN} \\ 7 \text{V} & 15 & \text{IN} \\ 7 \text{V} & 15 & \text{IN} \\ 8 \text{V} & 10 & \text{IN} \\ 10 \text{V} & 10 & \text{IN} \\ 11 \text{V} & 10 & \text{IN} \\ 11 \text{V} & 10 & \text{IN} \\ 12 \text{V} & 10 & \text{IN} \\ 13 \text{V} & 10 & \text{IN} \\ 14 \text{V} & 1$ CANTABRIA, "INFORMATICA SIGLO XXI" J M Pereda 1 DCHO. 3,08007 BARCELONA **3000pts. CARTUCHOS MICRODRIVE** 5 300 TORRELAVEGA 590

# ! ABULDSOS PROGRAM GRATIS

PARA II *Suscríbete h <sup>o</sup> y <sup>m</sup> ism o a MI*CRUHUBBY y recibirás a *vu elta de correo los <sup>m</sup> ayores éxitos*  $d$ *el momento* 

AND DESCRIPTION OF REAL PROPERTY AND

### ARMY MOVES

Como miembro del Cuerpo de Operaciones Especiales, Dendhol ho sido adiestrado en varios sistemas de combate distintos, así como en el manejo de todas las armas, explosivos y técnicas de guerra en la selva. Ahora, tras largos años de entrenamiento, le ha llegado el momento de demostrar sus habilidades y atravesar, por tierra, mar y aire, las lineas enemigas. ¿Lo conseguirá?

### ARKANOID

De la mano de Ocean nos llega uno de los arcade más adictivos de los últimos tiempos. Un juego entre los juegos que, te transportará a los confines de la ilusión y el encantamiento. Con él podrás poner a prueba tu rapidez y habilidad mientras te diviertes como nunca lo has hecho con este sensacional ARKANOID.

REF. M.2

Oferta válida sólo para España

No te pierdas

smuon

EDIGION ESPECIAL SUSCRIPTORES MICROHOBBY

小说的

# *Acabamos de salir<br>de la madriguera*

c **C** 

C

**IMPORTANTE CADA JUEGO INCLUYE UNA PEGATINA, REPRODUCCION EXACTA DEL DIBUJO DE PORTADA HINO TE LO PIERDAS!!** 

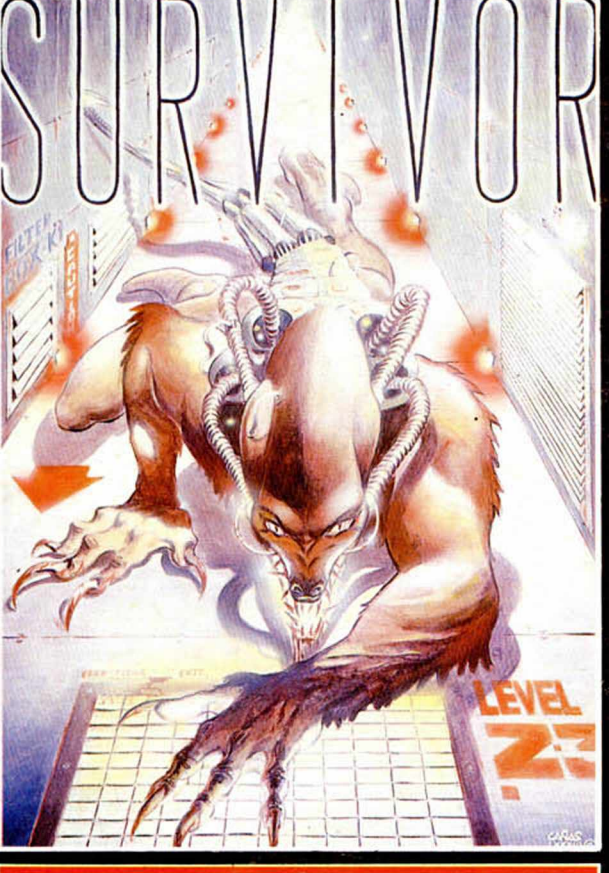

## **SURVIVOR SPIRITS**

**' Adéntrate solo en las entrañas de una nave hostil y asómbrate con sus espectaculares ventanas al espacio con triple scroll estelar. ¿Serás capaz de asumir la responsabilidad de perpetrar una raza en vías de extinción? Sólo tú tienes la respuesta.**

## *SPIRITS*

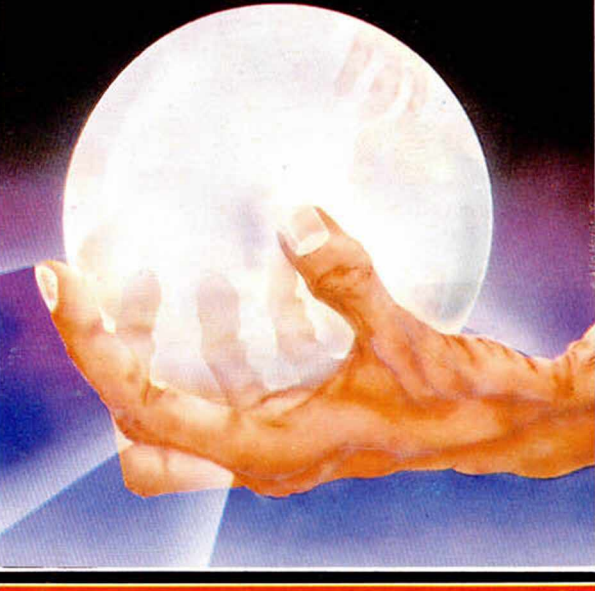

**Si te asusta la magia negra no te atrevas a mirar la esfera mágica donde se esconde la verdad. Adéntrate en este juego y asómbrate con su nueva té cn ica de seguim iento multipantalla. La magia de Spirits te atrapará sin remedio.**

## **DISTRIBUIDOR EXCLUSIVO PARA ESPAÑA:**

ERBE SOFTWARE. C/. NUÑEZ MORGADO, 11 - 28036 MADRID. TELEF. (91) 314 18 04 DELEGACION BARCELONA. C/. VILADOMAT, 114- TELEF. (93) 253 55 60.